## **MANUAL**

## <span id="page-0-0"></span>**AS-I 3.0 PROFINET GATEWAY IN STAINLESS STEEL**

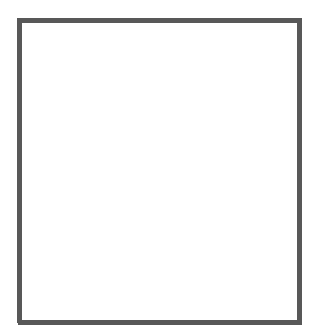

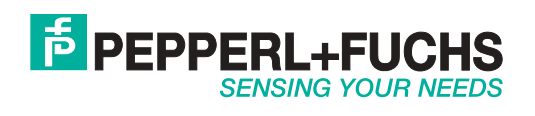

With regard to the supply of products, the current issue of the following document is applicable: The General Terms of Delivery for Products and Services of the Electrical Industry, published by the Central Association of the Electrical Industry (Zentralverband Elektrotechnik und Elektroindustrie (ZVEI) e.V.) in its most recent version as well as the supplementary clause: "Expanded reservation of proprietorship".

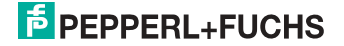

## Table of contents

## AS-i 3.0 PROFINET Gateway in Stainless Steel

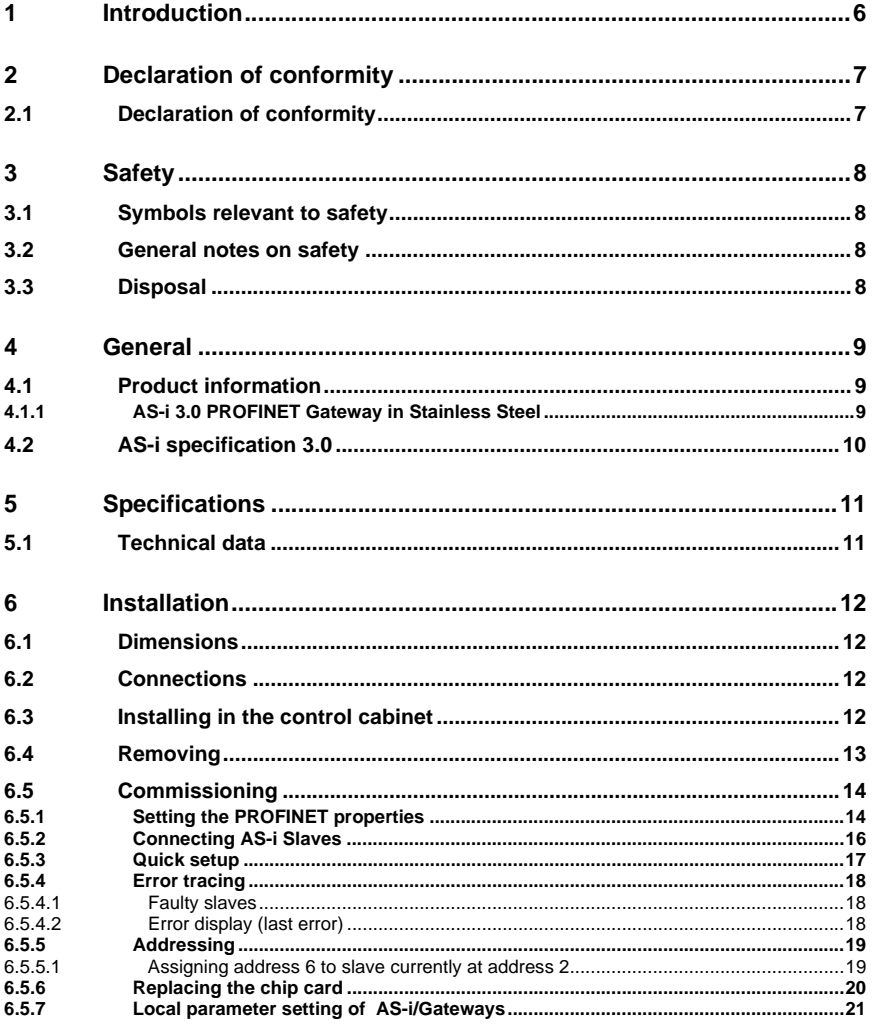

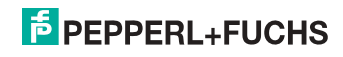

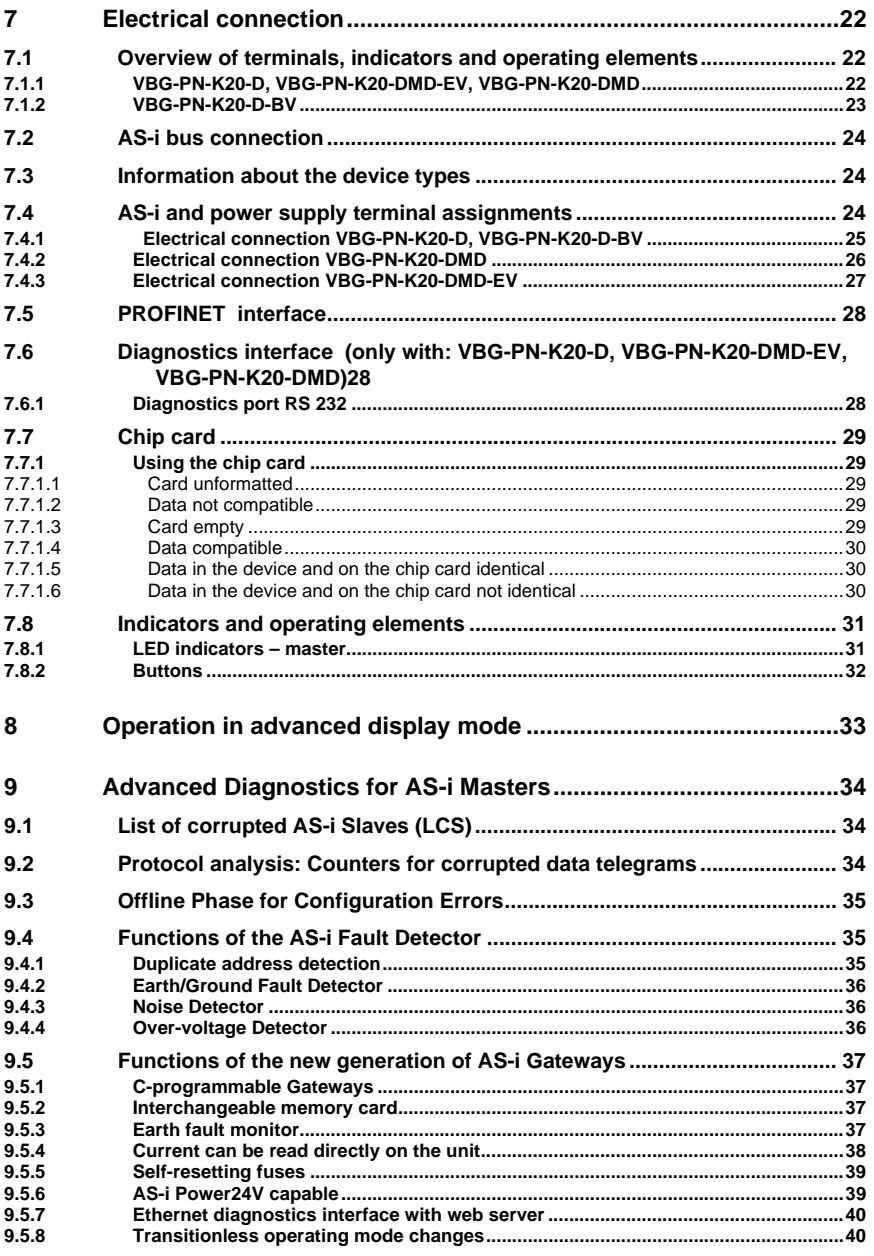

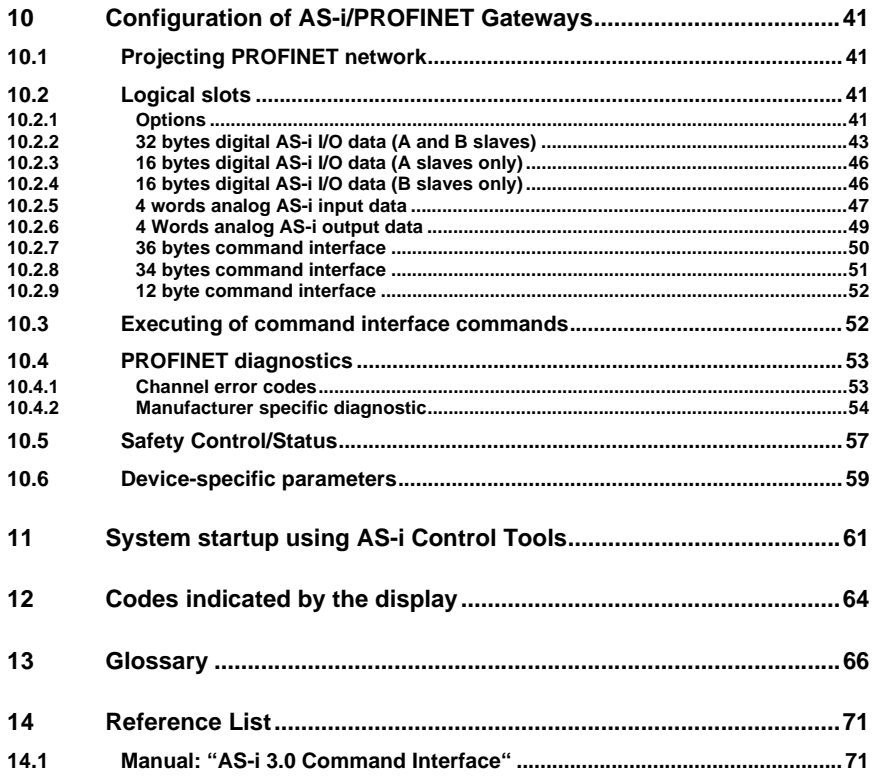

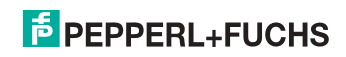

#### <span id="page-5-0"></span>**1. Introduction**

#### **Congratulations**

You have chosen a device manufactured by Pepperl+Fuchs. Pepperl+Fuchs develops, produces and distributes electronic sensors and interface modules for the market of automation technology on a worldwide scale.

Before installing this equipment and put into operation, read this manual carefully. This manual containes instructions and notes to help you through the installation and commissioning step by step. This makes sure bring such a trouble-free use of this product. This is for your benefit, since this:

- ensures the safe operation of the device
- helps you to exploit the full functionality of the device
- avoids errors and related malfunctions
- avoids costs by disruptions and any repairs
- increases the effectiveness and efficiency of your plant

Keep this manual at hand for subsequent operations on the device.

After opening the packaging please check the integrity of the device and the number of pieces of supplied.

#### **Symbols used**

The following symbols are used in this manual:

*This symbol indicates important information.*

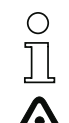

## *Attention!*

*Information!*

*This symbol warns of a potential failure. Non-compliance may lead to interruptions of the device, the connected peripheral systems, or plant, potentially leading to total malfunctioning.*

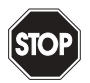

#### *Warning!*

*This symbol warns of an imminent danger. Non-compliance may lead to personal injuries that could be fatal or result in material damages and destruction.*

#### **Contact**

If you have any questions about the device, its functions, or accessories, please contact us at:

Pepperl+Fuchs GmbH Lilienthalstraße 200 68307 Mannheim Telephone: +49 621 776-4411 Fax: +49 621 776-274411 E-Mail: fa-info@pepperl-fuchs.com

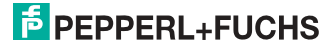

#### <span id="page-6-0"></span>**2. Declaration of conformity**

#### <span id="page-6-1"></span>**2.1 Declaration of conformity**

This product was developed and manufactured under observance of the applicable European standards and guidelines.

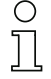

#### *Information!*

*A Declaration of Conformity can be requested from the manufacturer.*

The product manufacturer, Pepperl+Fuchs GmbH, D-68307 Mannheim, has a certified quality assurance system that conforms to ISO 9001.

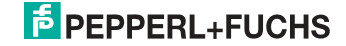

#### <span id="page-7-0"></span>**3. Safety**

#### <span id="page-7-1"></span>**3.1 Symbols relevant to safety**

#### *Information!*

*This symbol indicates important information.*

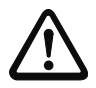

#### *Attention!*

*This symbol warns of a potential failure. Non-compliance may lead to interruptions of the device, the connected peripheral systems, or plant, potentially leading to total malfunctioning.*

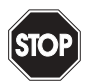

#### *Warning!*

*This symbol warns of an imminent danger. Non-compliance may lead to personal injuries that could be fatal or result in material damages and destruction.*

#### <span id="page-7-2"></span>**3.2 General notes on safety**

Only instructed specialist staff may operate the device in accordance with the operating manual.

User modification and or repair are dangerous and will void the warranty and exclude the manufacturer from any liability. If serious faults occur, stop using the device. Secure the device against inadvertent operation. In the event of repairs, return the device to your local Pepperl+Fuchs representative or sales office.

The connection of the device and maintenance work when live may only be carried out by a qualified electrical specialist.

The operating company bears responsibility for observing locally applicable safety regulations.

Store the not used device in the original packaging. This offers the device optimal protection against impact and moisture.

Ensure that the ambient conditions comply with regulations.

#### <span id="page-7-3"></span>**3.3 Disposal**

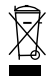

#### *Information!*

*Electronic waste is hazardous waste. Please comply with all local ordinances when disposing this product!*

*The device does not contain batteries that need to be removed before disposing it.*

31.1.2014 31.1.2014

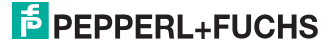

#### <span id="page-8-0"></span>**4. General**

#### <span id="page-8-1"></span>**4.1 Product information**

This system manual applies to the following Pepperl+Fuchs GmbH equipment:

#### <span id="page-8-2"></span>**4.1.1 AS-i 3.0 PROFINET Gateway in Stainless Steel**

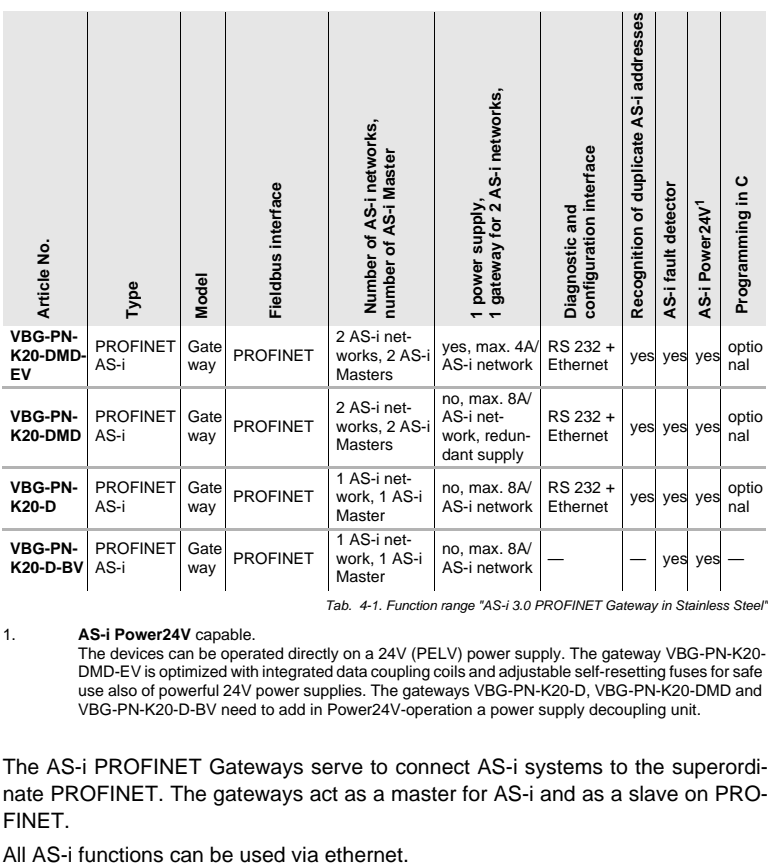

 *Tab. 4-1. Function range "AS-i 3.0 PROFINET Gateway in Stainless Steel"*

1. **AS-i Power24V** capable.

The devices can be operated directly on a 24V (PELV) power supply. The gateway VBG-PN-K20- DMD-EV is optimized with integrated data coupling coils and adjustable self-resetting fuses for safe use also of powerful 24V power supplies. The gateways VBG-PN-K20-D, VBG-PN-K20-DMD and VBG-PN-K20-D-BV need to add in Power24V-operation a power supply decoupling unit.

The AS-i PROFINET Gateways serve to connect AS-i systems to the superordinate PROFINET. The gateways act as a master for AS-i and as a slave on PRO-FINET.

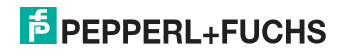

#### <span id="page-9-0"></span>**4.2 AS-i specification 3.0**

The AS-i 3.0 gateways already fulfil the AS-i specification 3.0.

The previous specifications (2.1 and 2.0) are supported as well.

#### **Advanced Diagnostics**

Diagnostics, which go far beyond the standard diagnostics facilitate the simple detection of the occasionally occurring configuration errors and further irritations towards the AS-i communication. So in case of an error the down time of machines can be minimized or you can initiate preventive maintenance.

#### **Commissioning and monitoring**

The AS-i Gateway can be commissioned via the RS 232 diagnostics interface and the software "AS-i Control Tools".

Commissioning, debugging and setting up of the AS-i parameters can also be accomplished with the use of push-buttons on the frontside of the gateway, the display and the LEDs.

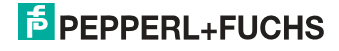

#### <span id="page-10-0"></span>**5. Specifications**

#### <span id="page-10-1"></span>**5.1 Technical data**

The technical data are placed in the data sheet. Please view the current version on the web page: http://www.pepperl-fuchs.com.

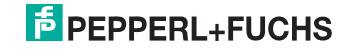

#### <span id="page-11-0"></span>**6. Installation**

#### <span id="page-11-1"></span>**6.1 Dimensions**

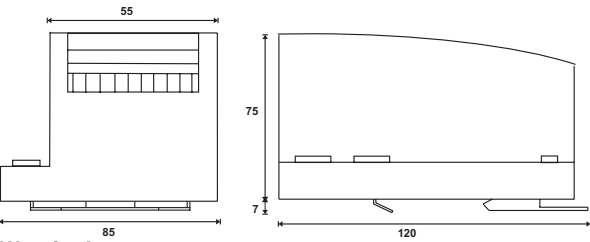

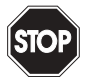

#### *Warning!*

*Cover the top of the gateway when doing any drilling work above the unit. No particles, especially metal chips, should be allowed to enter the housing, since this could cause a short circuit.*

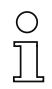

#### *Information!*

*Please refer to installation instruction for this device for detailed mounting information.*

#### <span id="page-11-2"></span>**6.2 Connections**

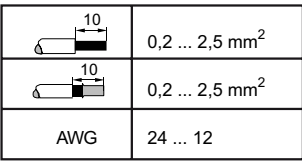

#### <span id="page-11-3"></span>**6.3 Installing in the control cabinet**

The AS-i PROFINET Gateway is installed in the control cabinet on 35mm DIN rails per DIN EN 50 022.

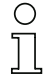

#### *Information!*

*The enclosure of the AS-i PROFINET Gateway is made of stainless steel. The unit is also suitable for exposed wall mounting.*

To install, place the unit on the upper edge of the DIN rail and then snap in the lower edge.

> 31.1.2014 31.1.2014

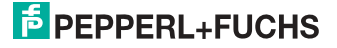

#### AS-i 3.0 PROFINET Gateway in Stainless Steel Installation

<span id="page-12-0"></span>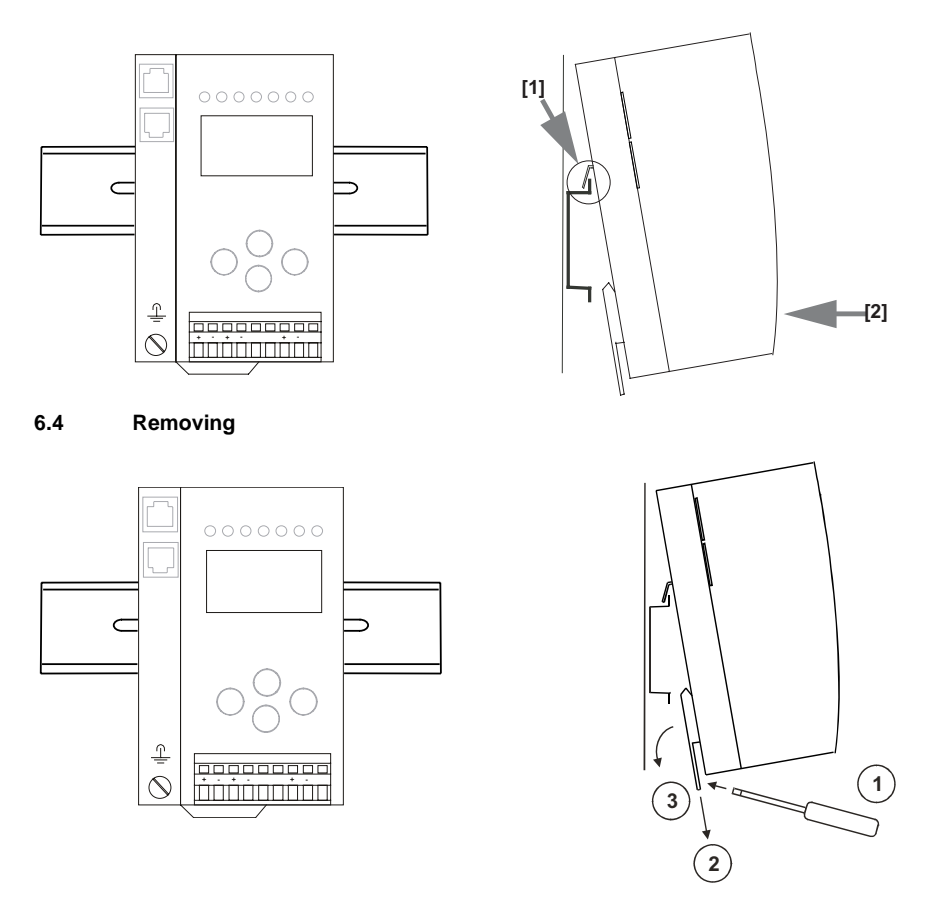

To remove, press the holding clamps [2] down using a screwdriver [1], press the unit firmly against the upper rail guide and lift out.

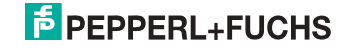

<span id="page-13-0"></span>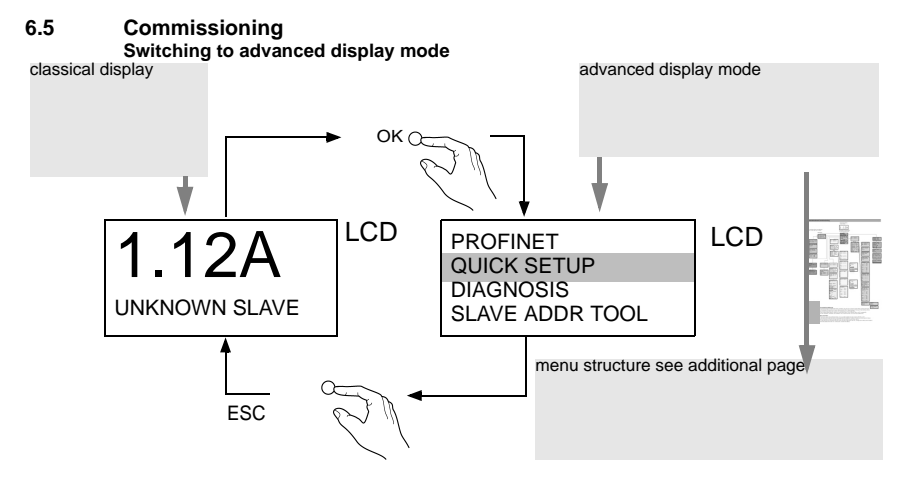

#### <span id="page-13-1"></span>**6.5.1** *S***etting the PROFINET properties**

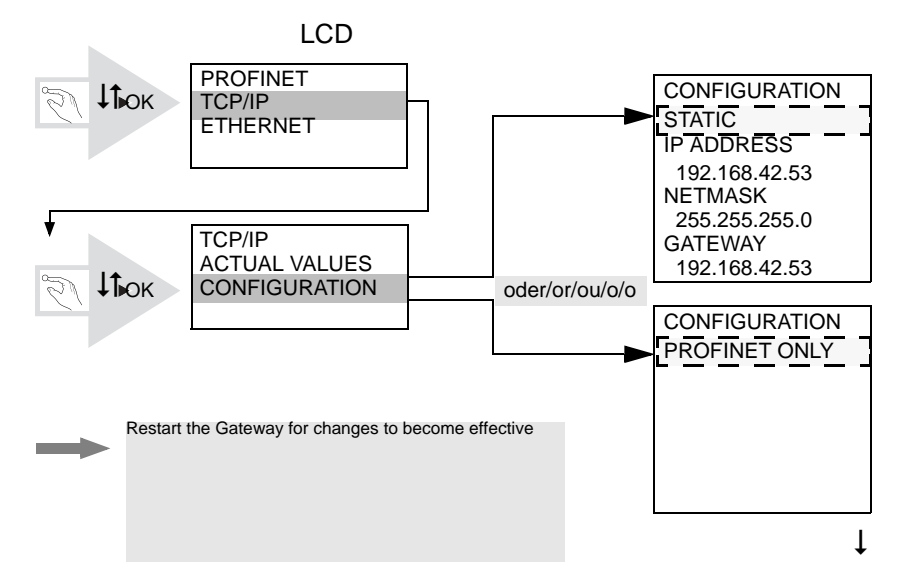

31.1.2014 31.1.2014

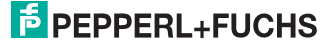

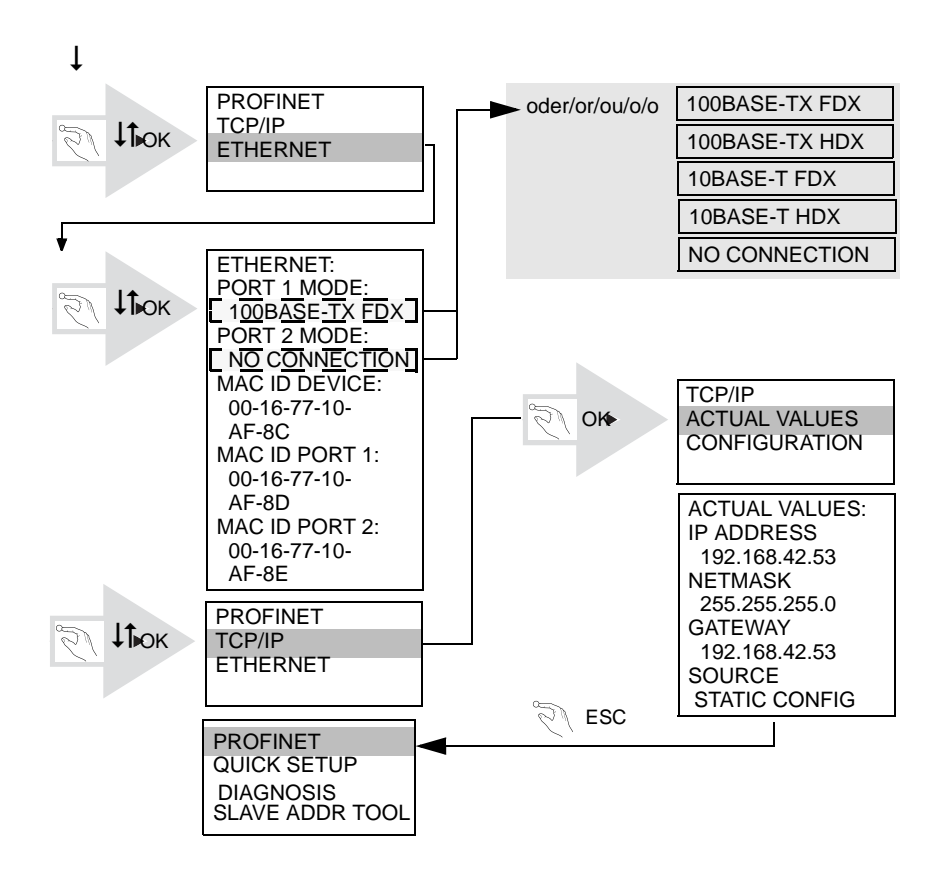

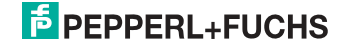

<span id="page-15-0"></span>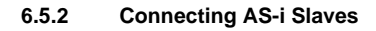

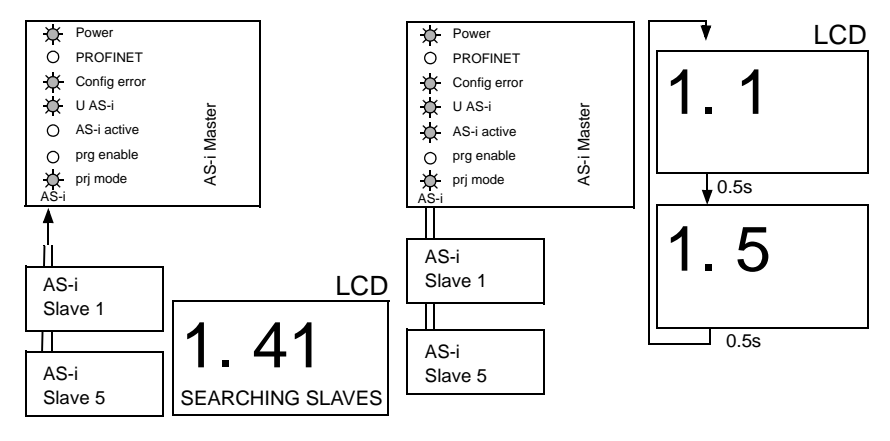

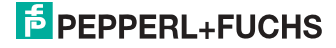

<span id="page-16-0"></span>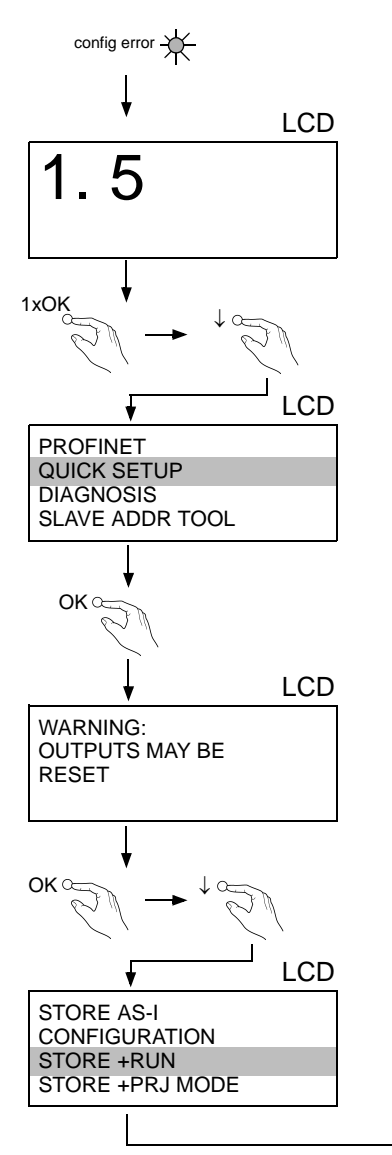

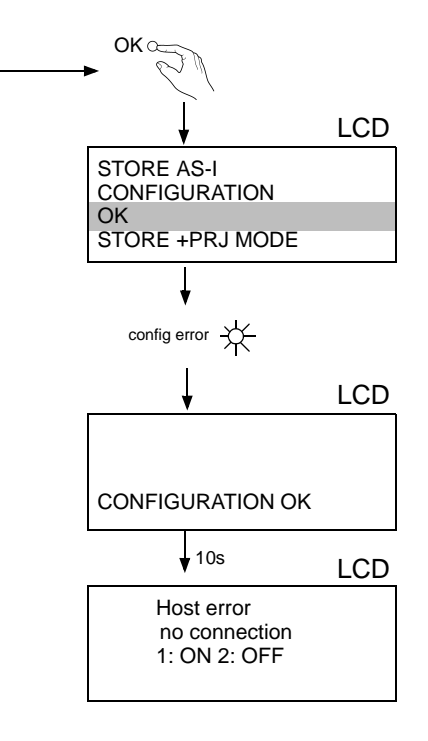

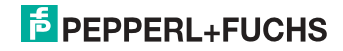

#### <span id="page-17-0"></span>**6.5.4 Error tracing**

#### <span id="page-17-1"></span>**6.5.4.1 Faulty slaves**

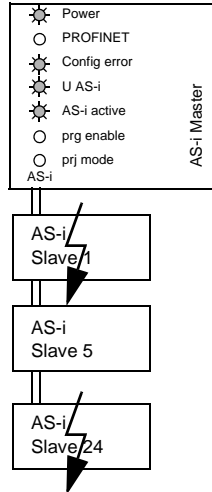

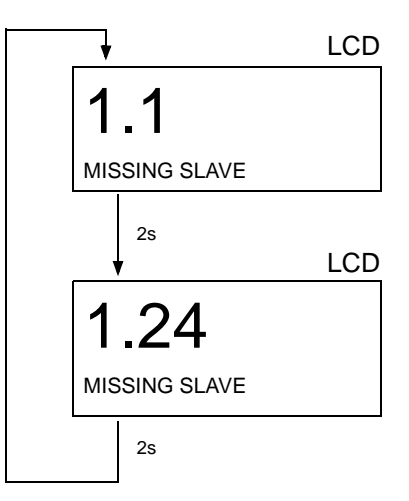

#### <span id="page-17-2"></span>**6.5.4.2 Error display (last error)**

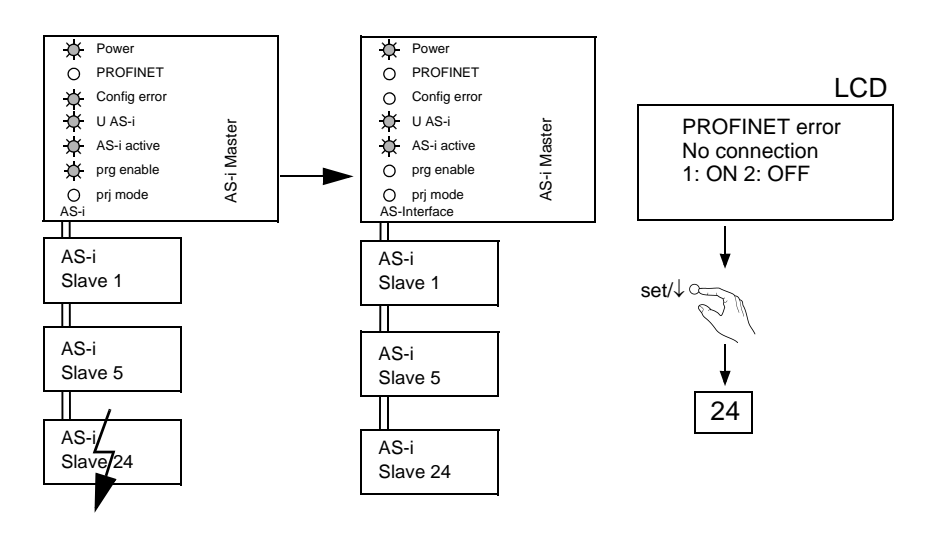

31.1.2014 31.1.2014

## **E** PEPPERL+FUCHS

#### <span id="page-18-0"></span>**6.5.5 Addressing**

#### <span id="page-18-1"></span>**6.5.5.1 Assigning address 6 to slave currently at address 2**

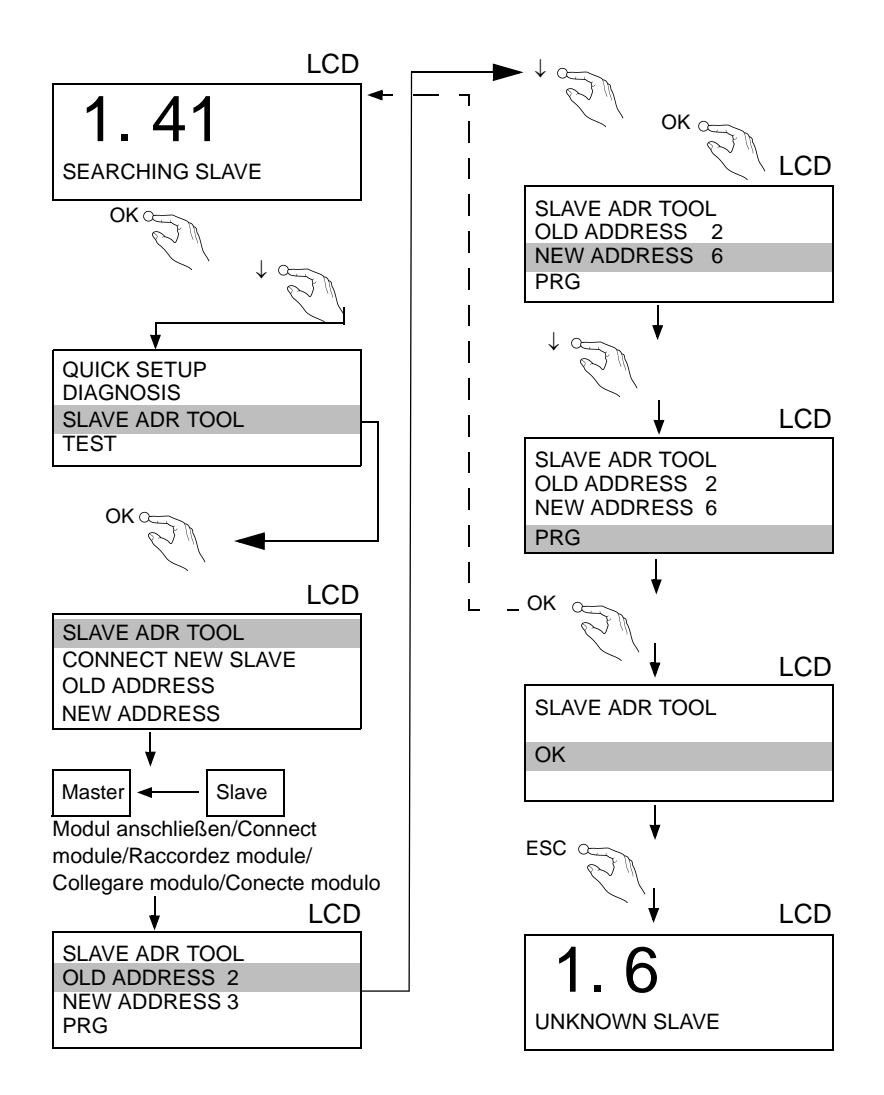

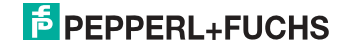

#### <span id="page-19-0"></span>**6.5.6 Replacing the chip card**

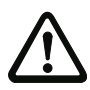

*Always turn off power before inserting or removing the card!*

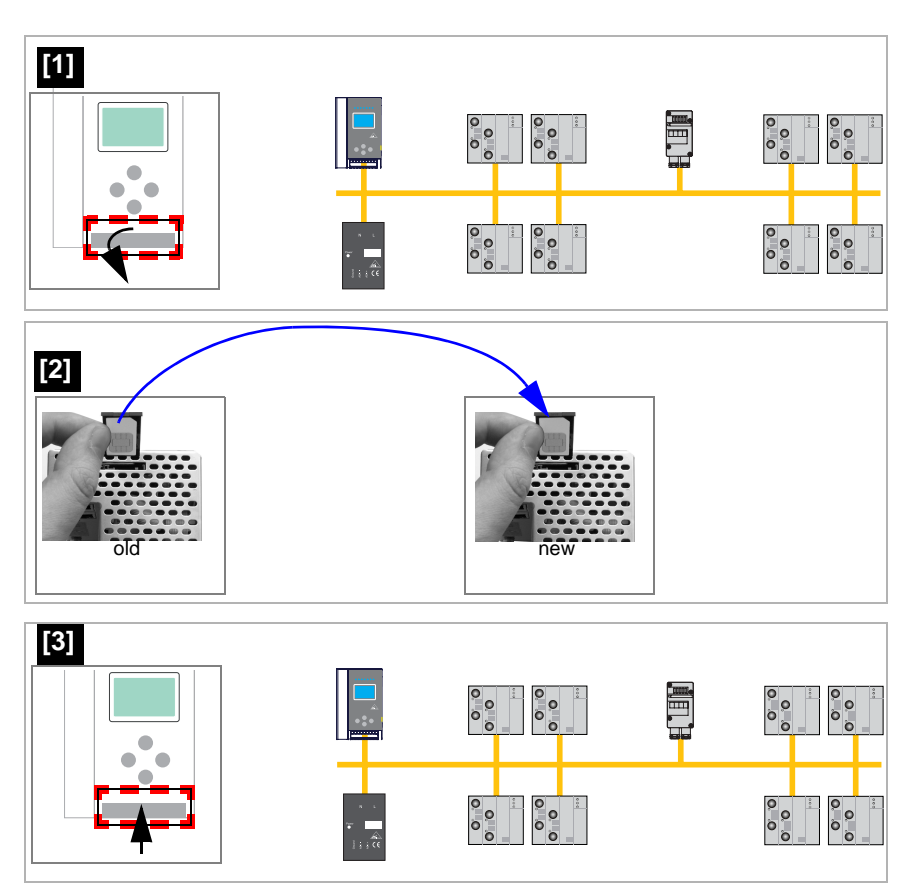

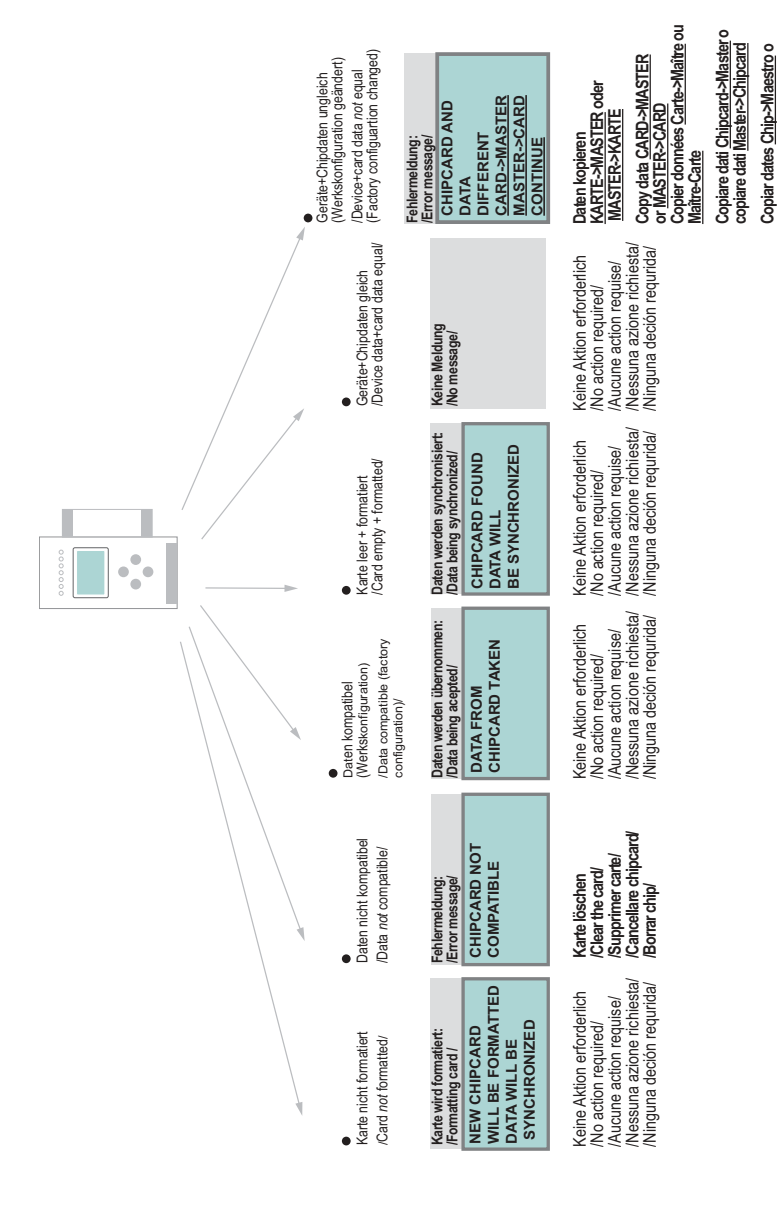

#### AS-i 3.0 PROFINET Gateway in Stainless Steel Installation

### <span id="page-20-0"></span>**6.5.7 Local parameter setting of AS-i/Gateways**

**Maestro ->Chip**

Maestro->Chip

#### <span id="page-21-0"></span>**7. Electrical connection**

<span id="page-21-1"></span>**7.1 Overview of terminals, indicators and operating elements**

#### <span id="page-21-2"></span>**7.1.1 VBG-PN-K20-D, VBG-PN-K20-DMD-EV, VBG-PN-K20-DMD**

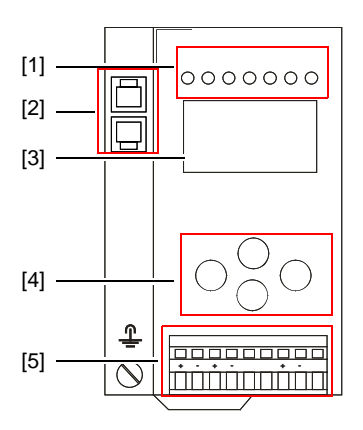

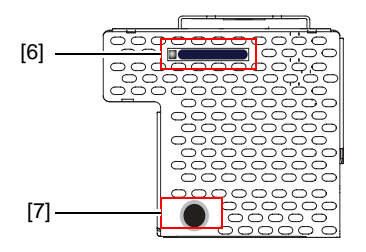

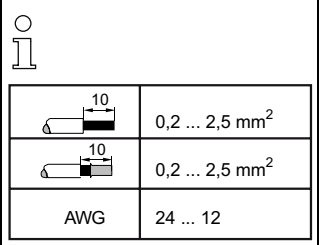

#### *Legend:*

- [1] LEDs
- [2] PROFINET interface
- [3] LC display
- [4] Buttons
- [5] Terminals: Supply voltage and AS-i circuit
- [6] Chip card
- [7] RS232 diagnostics port<sup>1</sup>

1. Only together with AS-i Control Tools

#### <span id="page-22-0"></span>**7.1.2 VBG-PN-K20-D-BV**

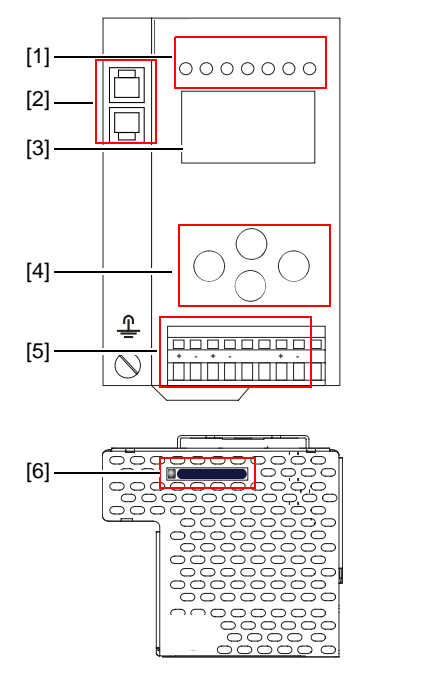

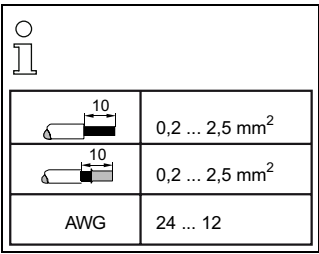

#### *Legend:*

- [1] LEDs
- [2] PROFINET interface
- [3] LC display
- [4] Buttons
- [5] Terminals: Supply voltage and AS-i circuit
- [6] Chip card

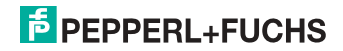

#### <span id="page-23-0"></span>**7.2 AS-i bus connection**

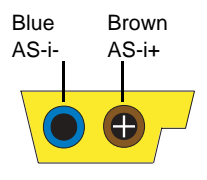

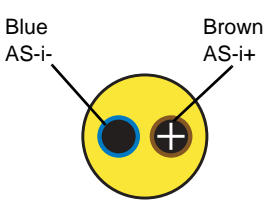

Yellow ASi ribbon cable

2-conductor AS-i round cable (Recommended: flexible power cable H05VV-F2x1,5 per DIN VDE 0281)

#### *Information!*

*Electrical work is to be performed only by electrical technicians.*

#### <span id="page-23-1"></span>**7.3 Information about the device types**

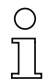

#### *Information!*

*A listing of the individual devices and their features can be found in section <Product information>.*

#### <span id="page-23-2"></span>**7.4 AS-i and power supply terminal assignments**

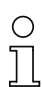

#### *Information!*

*The cable indicated by grey must not have slaves or repeaters connected to it. The yellow cable must not have AS-i power suppliers or additional masters connected to it.*

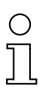

#### *Information!*

*The function ground can be connected either to the grounding screw or to the terminal. The function ground should be made with as short a cable as possible to ensure good EMC characteristics.*

*Therefore function grounding using the grounding screw is preferred.*

31.1.2014 31.1.2014

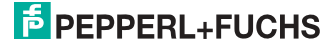

#### <span id="page-24-0"></span>**7.4.1 Electrical connection VBG-PN-K20-D, VBG-PN-K20-D-BV**

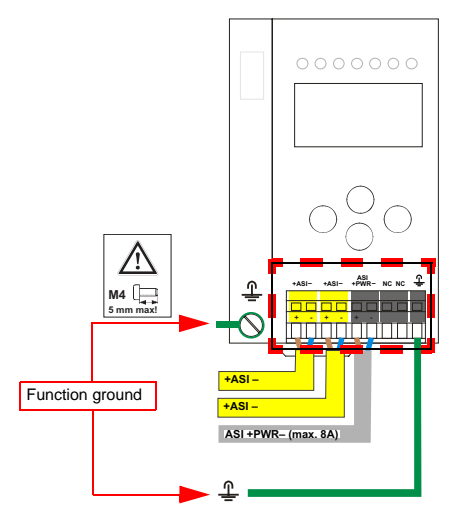

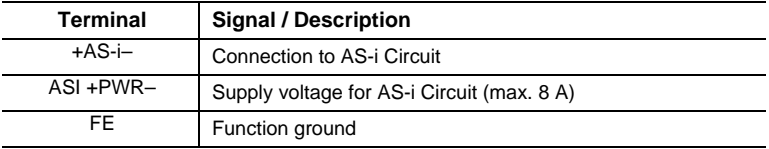

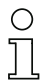

#### *Information!*

*For additional information, please refer to the section <AS-i and power supply terminal assignments>.*

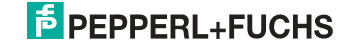

#### <span id="page-25-0"></span>**7.4.2 Electrical connection VBG-PN-K20-DMD**

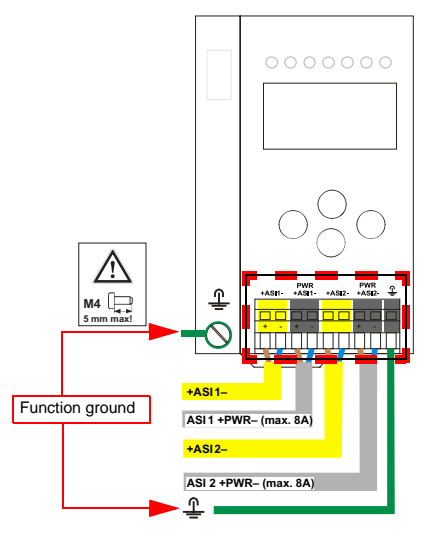

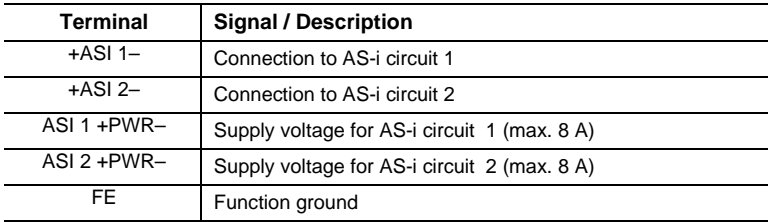

# $\frac{1}{2}$

## *Information!*

*AS-i circuits 1 and 2 are powered by separate power supplies.*

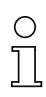

#### *Information!*

*For additional information, please refer to the section <AS-i and power supply terminal assignments>.*

> 31.1.2014 31.1.2014

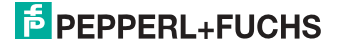

#### <span id="page-26-0"></span>**7.4.3 Electrical connection VBG-PN-K20-DMD-EV**

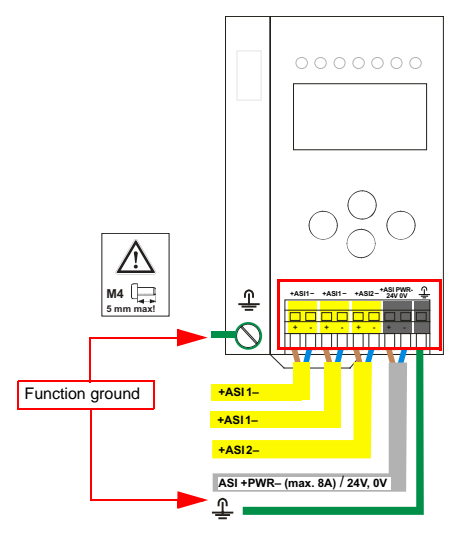

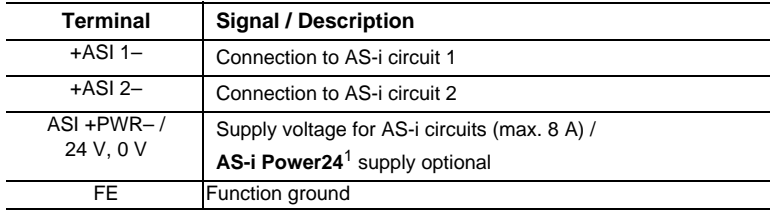

1. The gateway is AS-i Power24V capable and can be operated directly on a 24V (PELV) power supply.

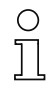

#### *Information!*

*AS-i Circuit 1 and 2 are both powered from a Pepperl+Fuchs GmbH power supply! No other power supplies are approved!*

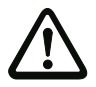

#### *Attention!*

*Earth fault detector sensor without function when using AS-i Power24!*

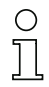

#### *Information!*

*For additional information, please refer to the sections: <AS-i and power supply terminal assignments> and <AS-i Power24V capable>.*

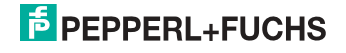

#### <span id="page-27-0"></span>**7.5 PROFINET interface**

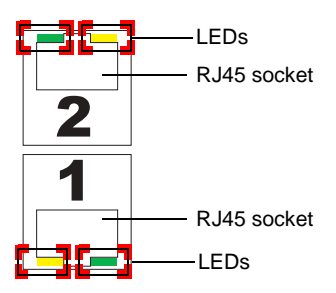

Connection to an Ethernet network is carried out using the one of the two RJ45 sockets on the left housing side (see section <Overview of terminals, indicators and operating elements>).

The two sockets lead to an integrated real-time switch. They are based on MDI/ MDI-X (auto-crossover) and support 100Base-TX und 10Base-T networks in each case with full- and half duplex (auto negotiation).

#### *Information!*

*The switch will operate only if supply voltage (± PWR) is present.*

#### **LEDs in the sockets (2 per socket):**

#### **Port (green)**

LED flashes green: ethernet connection active (i.e. cable plugged in).

#### **Activity (yellow)**

LED flashes yellow: transmitting/receiving active.

#### <span id="page-27-1"></span>**7.6 Diagnostics interface (only with: VBG-PN-K20-D, VBG-PN-K20-DMD-EV, VBG-PN-K20-DMD)**

The service and diagnostics interface (in conjunction with **AS-i Control Tools** software) is used for communication between the PC and the unit.

#### <span id="page-27-2"></span>**7.6.1 Diagnostics port RS 232**

The service and diagnostics interface is configured as a mini DIN-6 female and it is placed at the top of the housing (see section <Overview of terminals, indicators and operating elements>).

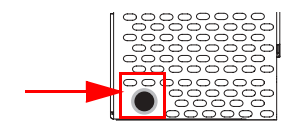

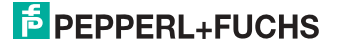

#### <span id="page-28-0"></span>**7.7 Chip card**

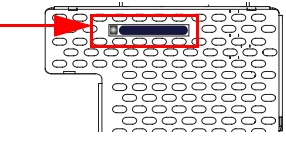

The configuration is stored in a fixed installed EEPROM and can be overwritten by the chip card. The chip card does not have to be inserted in operation.

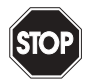

#### *Warning!*

*Power must always be turned off when removing or inserting the chip card!*

#### <span id="page-28-1"></span>**7.7.1 Using the chip card**

The chip card integrated in the AS-i master is used to read-out and to store configuration data.

#### <span id="page-28-2"></span>**7.7.1.1 Card unformatted**

If an unformatted card is found when the device is started, the following is displayed:

```
NEW CHIPCARD
WILL BE FORMATED
AS-I DATA WILL 
BE SYNCHRONIZED
```
The chip card is formatted and then the data copied to the chip card.

#### <span id="page-28-3"></span>**7.7.1.2 Data not compatible**

If a card is found whose data are incompatible with the device, the following error message is displayed:

```
CHIPCARD NOT
COMPATIBLE
```
#### <span id="page-28-4"></span>**7.7.1.3 Card empty**

The following message is displayed for an empty card:

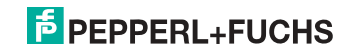

CHIPCARD FOUND AS-I DATA WILL BE SYNCHRONIZED

From this time on all changes are made both in the device and on the chip card.

#### <span id="page-29-0"></span>**7.7.1.4 Data compatible**

When starting with an empty device (e.g. after a factory reset) a non-empty card is found whose data are compatible with the device, the following message is displayed:

> AS-I DATA FROM CHIPCARD TAKEN

The card configuration is written to the device. From this time on all changes are made both in the device and on the chip card.

#### <span id="page-29-1"></span>**7.7.1.5 Data in the device and on the chip card identical**

If the card and device are not empty at start and the data are identical, no message is displayed.

#### <span id="page-29-2"></span>**7.7.1.6 Data in the device and on the chip card not identical**

If the card and device are not empty at start and the data are not identical, an error message is displayed and the card is not synchronized with the device. The following menu is then automatically opened:

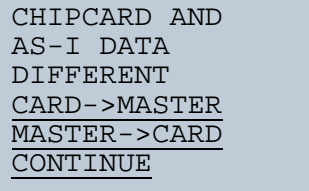

#### **Description**

CHIP CARD>MASTER: Chip card data are copied to the master MASTER->CHIPCARD: Master data are copied to the chip card NEXT: No change to the data

The menu can be exited by pressing the ESC/Service key without changing the data.

31.1.2014 31.1.2014

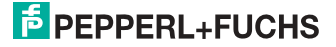

#### <span id="page-30-0"></span>**7.8 Indicators and operating elements**

#### <span id="page-30-1"></span>**7.8.1 LED indicators – master**

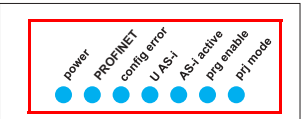

The LED's on the front panel of the device indicate:

#### **Power**

The master is receiving sufficient power.

#### **PROFINET**

Green: PROFINET controller connected (otherwise LED flashes red)

#### **config error**

Configuration error.

At least one configured slave is missing, or at least one detected slave is not configured, or for at least one configured and detected slave the actual configuration data does not match the nominal configuration data, or the master is in the startup process.

This LED flashes if a peripheral fault has been detected for at least one AS-i slave on the AS-i network. If there are configuration errors as well as periphery faults, only the configuration error is displayed.

#### **U AS-i**

The AS-i network is sufficiently powered.

#### **AS-i active**

Normal operation is active

#### **prg enable**

Automatic single node replacement is enabled.

Exactly one slave is missing in the protected operating mode. The slave can be replaced by another slave of the same type with address zero. The master automatically addresses the new slave to the faulty address and thus corrects the configuration error

#### **prj mode**

The AS-i master is in configuration mode.

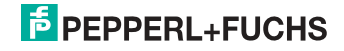

#### <span id="page-31-0"></span>**7.8.2 Buttons**

The buttons are used for the following:

#### **Mode/**⇑

Switching between configuration mode and protected operating mode, and saving the current AS-i configuration as the nominal configuration.

**Set**/⇓

Selecting the address of and assigning an address to a slave.

#### **OK, ESC**

Changing to the advanced display mode.

For additional information see section <Operation in advanced display mode>.

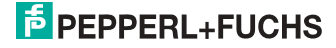

#### <span id="page-32-0"></span>**8. Operation in advanced display mode**

#### *Information!*

 $\begin{array}{c} \n 0 \\ \n \end{array}$ 

*You will find a description of the display menu in the separate document "Display\_Menue".*

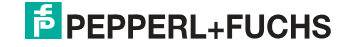

#### <span id="page-33-0"></span>**9. Advanced Diagnostics for AS-i Masters**

#### *Information!*

∩

*A listing of the individual devices and their range of functions can be found in section <Product information>.*

The advanced AS-i diagnostics is intended to localize occasionally occurring configuration errors and to determine the quality of data transmission on AS-i without using additional diagnostics tools.

AS-i Control Tools, a MS-Windows software designed to simplify AS-i installation and used to program AS-i Control, enables operation of the advanced diagnostics functions (LCS, error counters, and LOS).

#### <span id="page-33-1"></span>**9.1 List of corrupted AS-i Slaves (LCS)**

The LCS contains the information from the Delta list. In addition to the list of configured slaves (LPS), the list of detected slaves (LDS), and the list of activated slaves (LAS), the AS-i master creates a fourth list, the list of corrupted slaves (LCS) containing advanced diagnostics data used to diagnose the causes for intermittently occurring configuration errors on AS-i. This list contains entries for all AS-i slaves that were responsible for at least one intermittent configuration error since the list was last read or since the AS-i master was turned on. Furthermore, intermittent AS-i power failures are listed in the LCS at the position of AS-i slave with address 0.

#### *Information!*

*Whenever the LCS is read it is deleted from memory.*

#### *Information!*

*The last intermittent configuration error can also be displayed on the AS-i master:*

*Pressing the "Set" button on the AS-i master initiates the display of the AS-i slave responsible for the last intermittent configuration error. If a intermittent AS-i power failure occurred, the display shows 39 after pressing the "Set" button.*

*This function is only available if the device is in normal operating mode of the protected mode (display empty) or in the off-line phase (Display: "40").*

#### <span id="page-33-2"></span>**9.2 Protocol analysis: Counters for corrupted data telegrams**

The AS-i master with advanced diagnostics provides a counter for telegram repetitions for each AS-i slave. The counter counts up every time a corrupted data telegram has been found, making it possible to determine the quality of the transmission if only a few telegrams are corrupt and the AS-i slave never caused a configuration error.

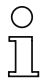

 $\overline{O}$ Ī

#### *Information!*

*The counter values are read via the host interface and will be deleted after they were read.*

*The highest possible counter value is 254. 255 indicates a counter overflow.*

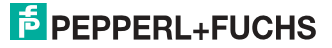

Displaying the protocol analysis is possible through the AS-i Control Tools software by using the command "Master | AS-i Diagnostics".

#### <span id="page-34-0"></span>**9.3 Offline Phase for Configuration Errors**

The AS-i masters with advanced diagnostics offer the possibility to set themselves into the offline phase when a configuration error occurs and thus are able to transition the AS-i network into a safe operational state. This ensures a quick reaction to a configuration error and the host can be relieved from this task. If any problems occur on the AS-i network, the AS-i masters can independently switch the AS-interface into a safe state.

There are two different ways to parameterize the AS-i master for this feature:

- Any configuration error occurring on AS-i switches the master from regular operation in protected mode into the offline phase.
- o . A list with the addresses of slaves that can potential initiate the off-line phase is defined (list of offline slaves LOS).

The user can decide how the system should react to a configuration error on AS-i. Thus, the AS-i master can be set to the offline phase for critical AS-i slaves, whereas for less critical slaves only the error message is sent to the host, but ASi is still running.

Like the advanced diagnostics, the parameterization "offline phase on configuration error" is also supported by "AS-i-Control-Tools"

(Command | Characteristics | Offline because of configuration error).

There are two options to reset the error message "OFFLINE BY LOS:

- 1. Deleting the complete LOS list on the affected AS-i network ("CLEAR ALL").
- 2. Power reset on the affected AS-i network.

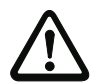

#### *Attention!*

If a power reset occurs on the AS-i network 1 the complete double gateway will *be shut down.*

#### <span id="page-34-1"></span>**9.4 Functions of the AS-i Fault Detector**

#### <span id="page-34-2"></span>**9.4.1 Duplicate address detection**

If two slaves on an AS-i network have the same address, a duplicate address exists. Since the master cannot communicate individually with these slaves any longer, this is considered an error. Because the two slave replies interfere, it is impossible for the master to recognize the slave responses. This results in extremely unstable network behavior.

The duplicate address detection function is used to safely recognize a duplicate address and to display it on the screen and in AS-i Control Tools.

A duplicate address causes a configuration error and is displayed on the screen.

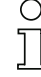

#### *Information!*

*Duplicate addresses can be recognized only on an AS-i segment directly connected to the master.*

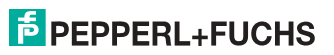

#### <span id="page-35-0"></span>**9.4.2 Earth/Ground Fault Detector**

An Earth/Ground Fault exists when the voltage U<sub>GND</sub> (Nominal value of  $U_{GND}=0.5$   $U_{AS-i}$ .) is outside of the following range:

#### **10% UAS-i** ≤ **UGND** ≤ **90% UAS-i**

This error substantially limits the noise immunity of the AS-i communication.

Ground faults are indicated on the master´s display as well as in AS-i Control Tools.

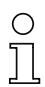

#### *Information!*

*To recognize ground faults the master must be grounded with its machine ground connection.*

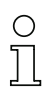

#### *Information!*

*A ground fault in one of the two networks of a double master in a version 1 power supply for two AS-i networks causes a ground fault in the other network as well because of the the existing galvanic connection.*

#### <span id="page-35-1"></span>**9.4.3 Noise Detector**

The noise detector detects AC voltages on AS-i, that are not initiated by an AS-i master or AS-i slaves. These interference voltages can cause telegram disturbances.

A frequent cause are insufficiently shielded frequency inverters or improperly routed cables.

Noises is indicated on the master´s display as well as in AS-i Control Tools.

#### <span id="page-35-2"></span>**9.4.4 Over-voltage Detector**

Over-voltages are present if the conductors of an AS-i network that normally are routed electrically symmetrical with respect to machine ground, are strongly electrically raised. A cause can for example be startup procedures of large consumers.

However, over-voltages do generally not interfere with the AS-i communication, but can under certain circumstances cause incorrect sensor signals.

Over-voltages are indicated on the master´s display as well as in the AS-i Control Tools.

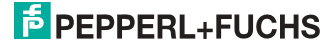
# **9.5 Functions of the new generation of AS-i Gateways**

The new generation scores with further optimized diagnostics, several additional functions and even greater operating convenience.

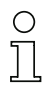

# *Information!*

*A listing of the individual devices and their features can be found in section <New Generation of AS-i Gateways with ethernet diagnostics interface>.*

# **9.5.1 C-programmable Gateways**

Main menu || SETUP || AS-I CONTROL || **CONTROL FLAGS** ||

The devices programmed in C are able themselves to take over a great number of control tasks. In smaller systems the user will even be able to do without a PLC altogether: if desired the C program can function as a full mini-PLC. In more complex applications the C-programmable Gateways make the work of the PLC easier - for example by pre-processing special functions.

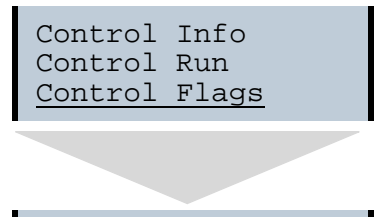

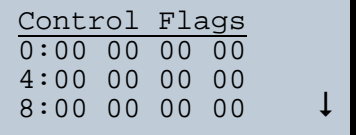

# **9.5.2 Interchangeable memory card**

Main menu || SETUP || CHIPCARD || **AS-I CHIPCARD** || Interchangeable memory card: redundant memory for C program and device configuration.

> Chipcard AS-i Chipcard Format Chipcard

# **9.5.3 Earth fault monitor**

Main menu || DIAGNOSE || **ASI WATCHDOG** ||

The new earth fault monitor allows the service technician to detect whether an earth fault has occurred directly on AS-i

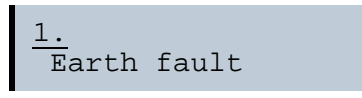

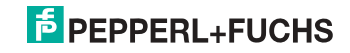

or on a sensor line.

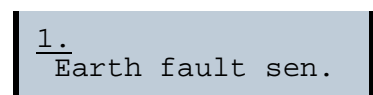

The menu **EFLT Ratio** shows the asymmetry of the AS-i network, referenced to ground (see sketch).

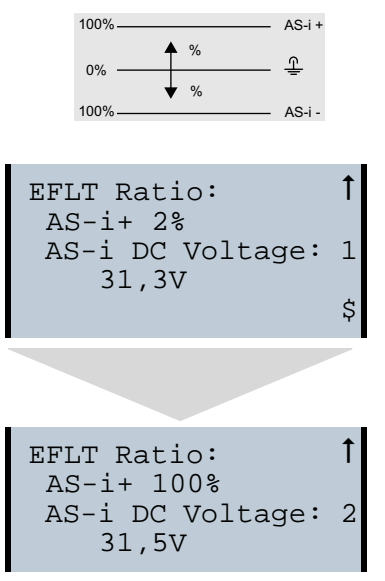

# **9.5.4 Current can be read directly on the unit**

Now the devices display both the maximum current and the current actually present in the respective AS-i circuit. Heavy consumers or a strong overload in an AS-i circuit are then easy to detect. Plus you can set the maximum current in the AS-i circuit on these devices. This ensures line protection even when using large 24V power supplies.

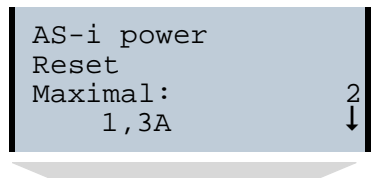

31.1.2014 31.1.2014

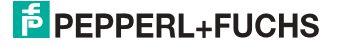

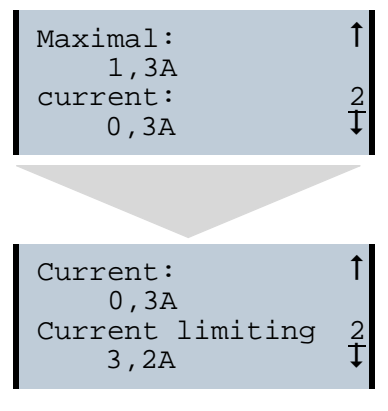

# **9.5.5 Self-resetting fuses**

Main menu || SETUP || **CURRENT LIMIT** ||

Thanks to self-resetting fuses in the "1 Gateway, 1 power supply for 2 AS-i circuits" Gateway version, when there is a short circuit in one of the two AS-i circuits the other circuit and the Gateway remain operational - the host controller keeps receiving diagnostic information from AS-i, which also provides meaningful assistance towards rapid troubleshooting.

The fuse resets itself periodically to check if the error is solved. The measured current value is available as diagnostic information at the field on the display and at the control level.

Current limiting 3,2A 2

#### **9.5.6 AS-i Power24V capable**

Main menu || SETUP || **ASI POWER** ||

Gateways for AS-i Power24V have been developed especially for use in small systems. They don't need any special AS-i power supply. With a standard 24V power supply a 50 m line lenght and with an AS-i power supply min. 100 m line lenght can be realised.

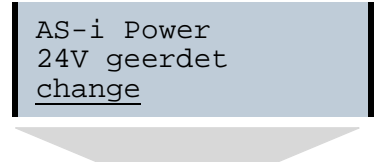

31.1.2014 31.1.2014

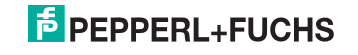

```
AS-i Power
AS-i PWR Supply
change
```
# **9.5.7 Ethernet diagnostics interface with web server**

These devices allow diagnostics for both the Gateway and the AS-i networks (including Safety technology) over Ethernet without additional software. AS-i network can be thus a part of a remote maintenance concept. Morover the configuration file are stored on the web server and so they are always within reach.

# **9.5.8 Transitionless operating mode changes**

Main menu || SETUP || **MODE CHANGE** ||

These devices are able to change the operating mode from projecting mode to the protected operating mode without having to first go to the "offline phase".

This means the Slave outputs are not cleared and the safe Slaves not turned off.

Activation and deactivation is set using the PROFINET start parameterization.

This function must be explicitly activated; the default setting is "Deactivated."

The setting for activated and deactivated is saved, which means that it remains set after a "power cycle".

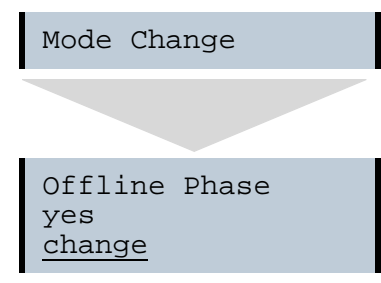

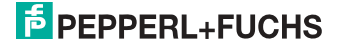

# **10. Configuration of AS-i/PROFINET Gateways**

This section includes information for the configuration of the AS-i 3.0 PROFINET Gateway in a PROFINET network.

# **10.1 Projecting PROFINET network**

The configuration tool needs information about the bus participants for the projecting of a PROFINET network. These information is provided from the manufacturers of bus participants as "equipment master data" in GSDML files.

During the configuration, the GSDML file must be imported into the PROFINET configuration tool.

The AS-i/PROFINET Gateway appears then in the hardware catalog as:

"PROFINET IO/Other field devices/Gateway/Pepperl+Fuchs AS-interface".

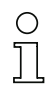

# *Information!*

*The device name of the AS-i 3.0 PROFINET-Gateway is: "". Any PROFINET participant will be identified over this name. That means that every PROFINET participant has to become a precise name with the help of AS-i Control Tools.*

# *The name of the gateways is "" per default. This must be changed to the requested name during the projecting!*

#### **10.2 Logical slots**

#### **10.2.1 Options**

The GSD file offers several combinations (several lengths) for transmitting I/O data, the command interface , as well as AS-i 16 bit data. This allows them to be transmitted directly as part of the process data channel.

Up to 30 modules can be configured

Possible options:

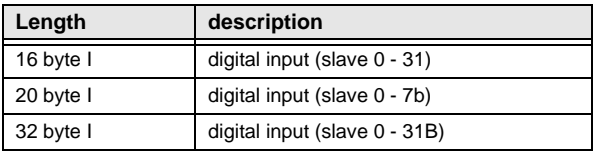

 *Tab. 10-2.*

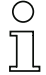

#### *Information!*

*Up to four command interfaces can be integrated.*

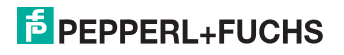

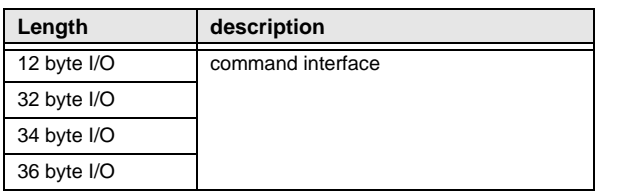

 *Tab. 10-3.*

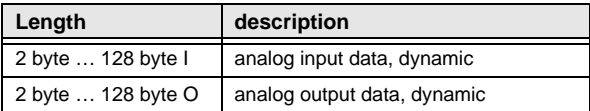

 *Tab. 10-4.*

 *Tab. 10-5.*

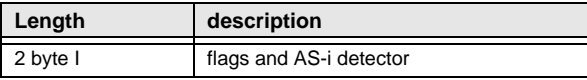

#### *EC-flags (16-bit)*

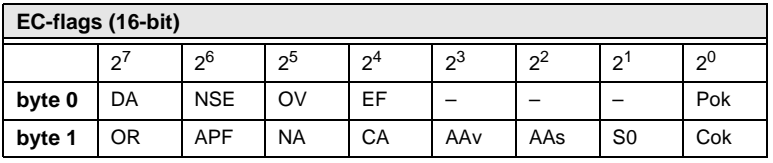

 *Tab. 10-6.*

- DA: Double address
- NSE Noise
- OV: Overvoltage
- EF: Earth falut
- Pok: Periphery\_Ok
- OR: Offline\_Ready
- APF: APF
	- NA: Normal\_Operation\_Active
	- CA: Configuration\_Active
- AAv: Auto\_Address\_Available
- AAs: Auto\_Address\_Assign
	- S0: LDS.0
- Cok: Config\_Ok

# *byte 0*

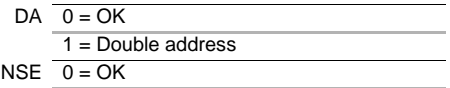

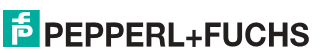

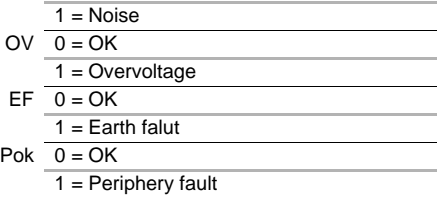

# *byte 1*

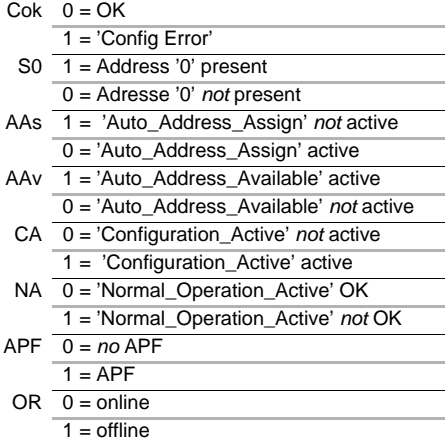

# **10.2.2 32 bytes digital AS-i I/O data (A and B slaves)**

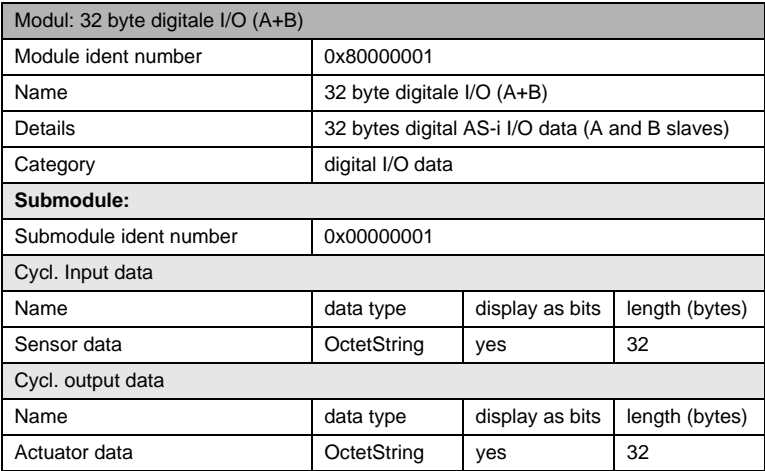

 *Tab. 10-7.*

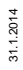

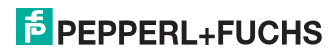

#### **Input and Output Data Image**

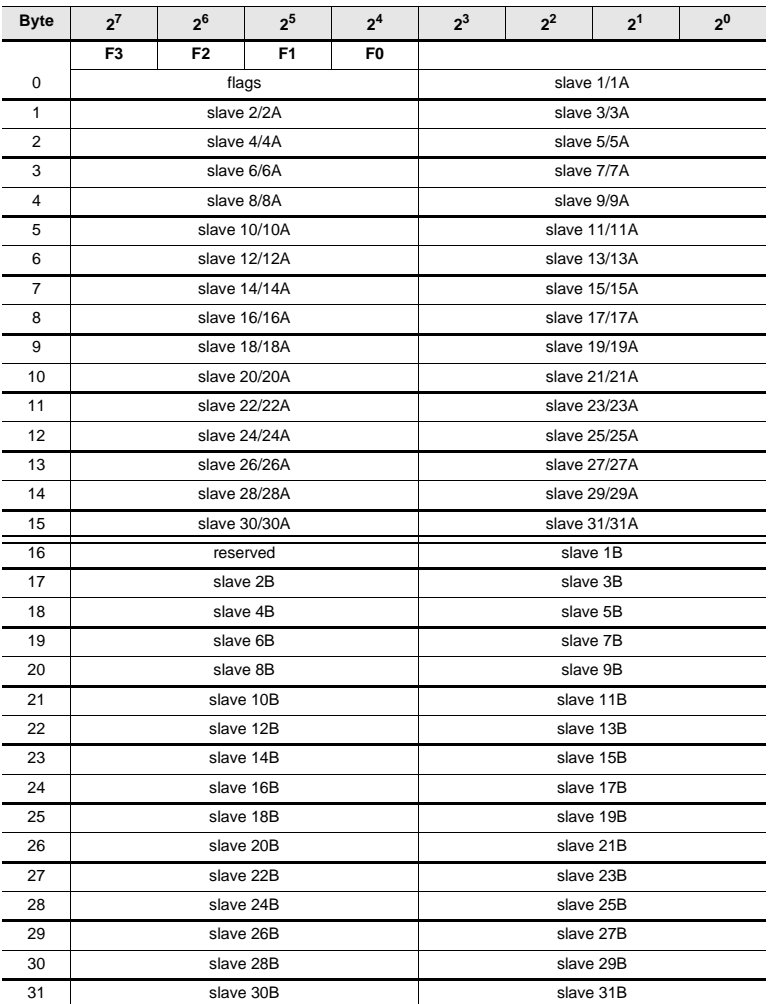

 *Tab. 10-8.*

31.1.2014 31.1.2014

# **Flags**

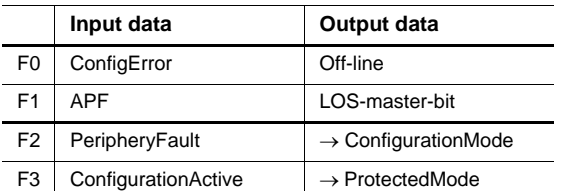

 *Tab. 10-9.*

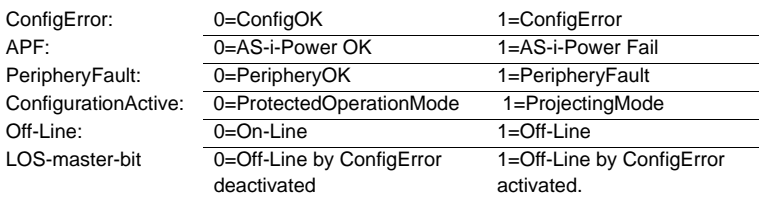

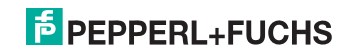

# **10.2.3 16 bytes digital AS-i I/O data (A slaves only)**

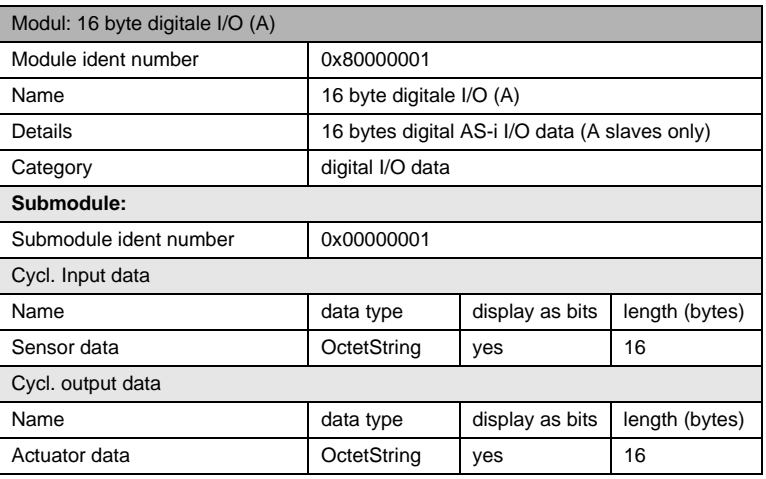

 *Tab. 10-10.*

# $\bigcirc$ Ĭ

# *Information!*

*For information about I/O data image, refer to the table <Input and Output Data Image>.*

# **10.2.4 16 bytes digital AS-i I/O data (B slaves only)**

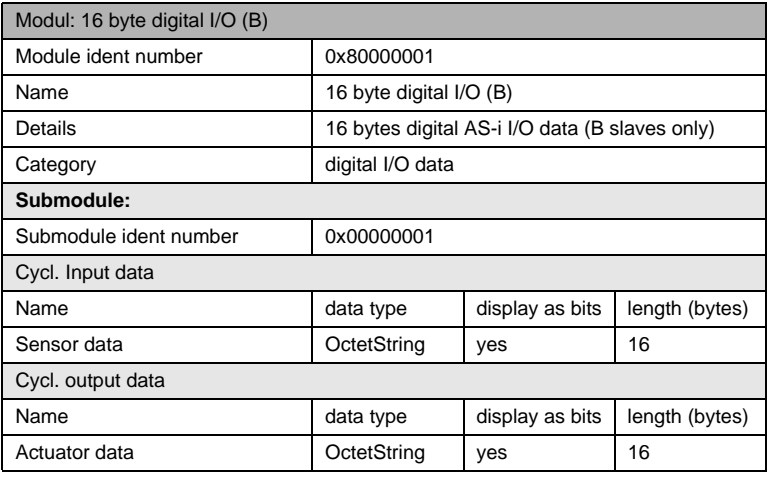

 *Tab. 10-11.*

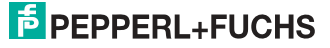

# $\frac{1}{2}$

# *Information!*

*For information about I/O data image, refer to the table <Input and Output Data Image>.*

# **10.2.5 4 words analog AS-i input data**

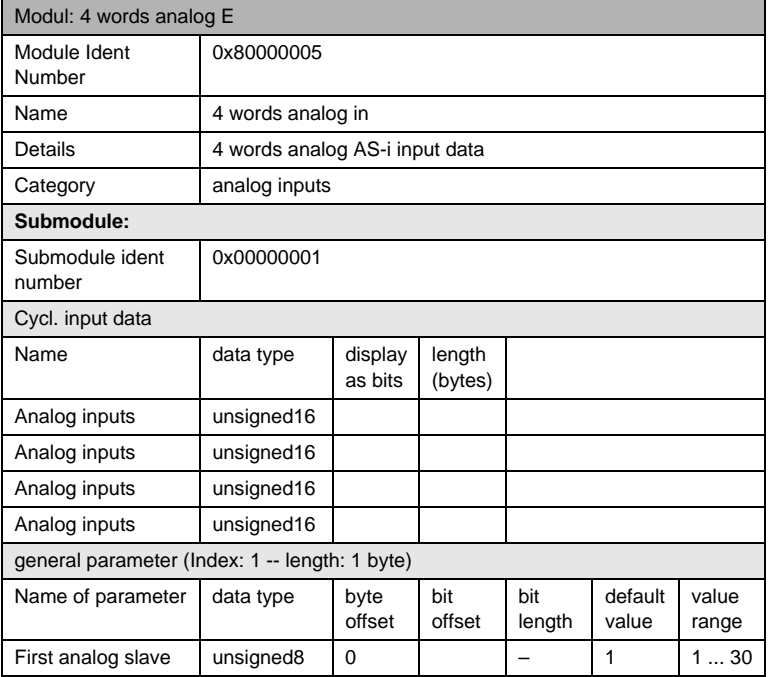

 *Tab. 10-12.*

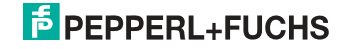

#### *16-bit value*

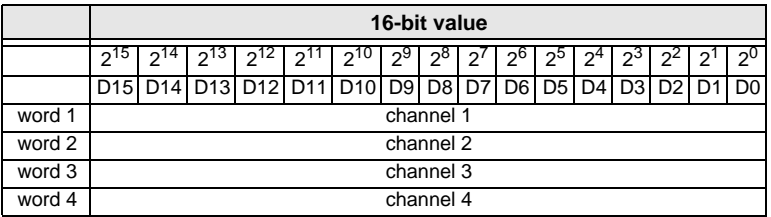

 *Tab. 10-13.*

# *16-bit data*

О

# *Information!*

*A-slaves map the data on channels 1 and 2.*

*B-slaves map the data on channels 3 and 4.*

In addition to the access via the command interfaces, the 16-bit data for or by the slaves with 16-bit value can by exchanged cyclically (profile 7.3., S-7.4, S-6.0, S-7.5, S-7.A.8, S-7.A.9, S-7.A.A). Competing writing access attemps on 16-bit output data will not be blocked by every other. If 16-bit output data for a particular slave are being transmitted both cyclically and acyclically with the command interface, the acyclically transmitted values will be overwritten by the cyclically transmitted values.

AS-i 16-bit data can be transmitted in a reserved data area. Therefore accessing 16-bit data is as easy as accessing digital data.

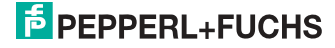

# **10.2.6 4 Words analog AS-i output data**

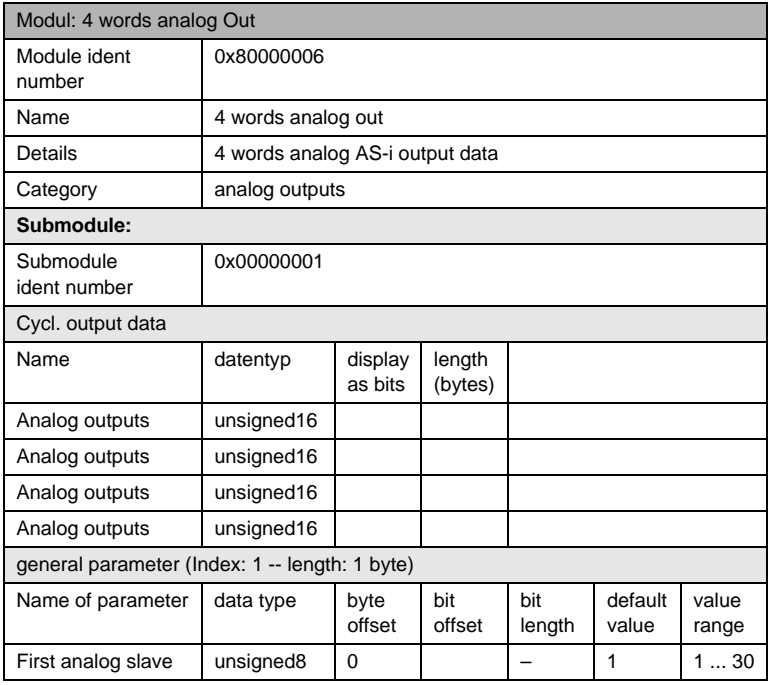

 *Tab. 10-14.*

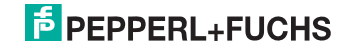

# **10.2.7 36 bytes command interface**

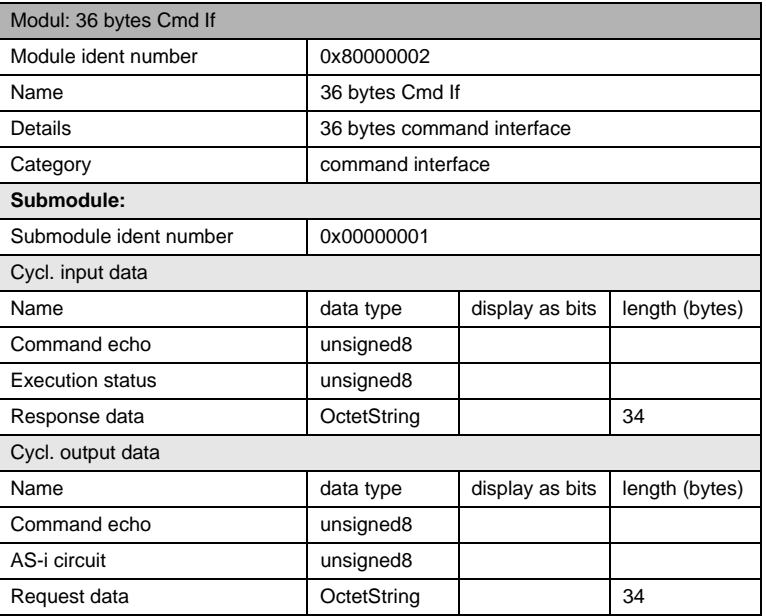

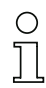

# *Information!*

*For information about the structure and the description of the command interface, refer to the manual "AS-i 3.0 Command Interface".*

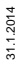

 *Tab. 10-15.*

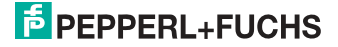

# **10.2.8 34 bytes command interface**

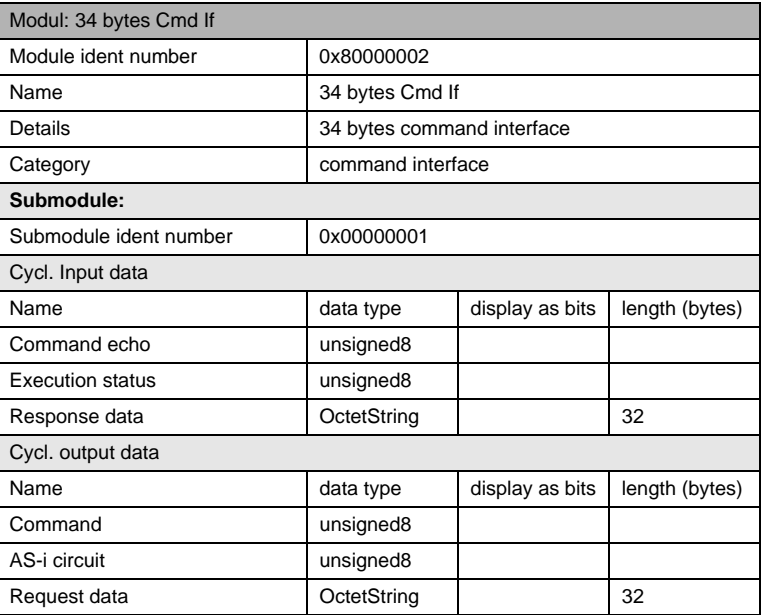

 *Tab. 10-16.*

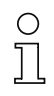

#### *Information!*

*For information about the structure and the description of the command interface, refer to the manual "AS-i 3.0 Command Interface".*

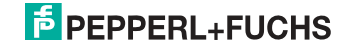

# **10.2.9 12 byte command interface**

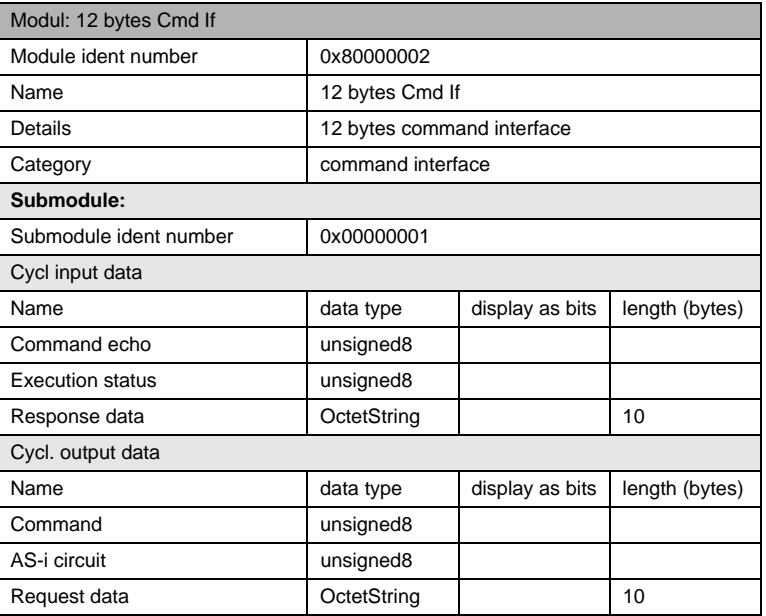

 *Tab. 10-17.*

# $\frac{1}{2}$

# *Information!*

*For information about the structure and the description of the command interface, refer to the manual "AS-i 3.0 Command Interface".*

# **10.3 Executing of command interface commands**

The command interface cann be accessed via the slot 0, subslot 1, data set 7FFF with "date set read/write". The command interface command is executed when the data set is written. The result can be read in the same data set. This command interface has the same structure as those in the process data.

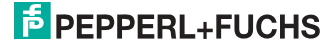

# **10.4 PROFINET diagnostics**

Description of the diagnostic data which are sent via the PROFINET diagnostics channel.

# **10.4.1 Channel error codes**

 $\ddot{\phantom{a}}$ 

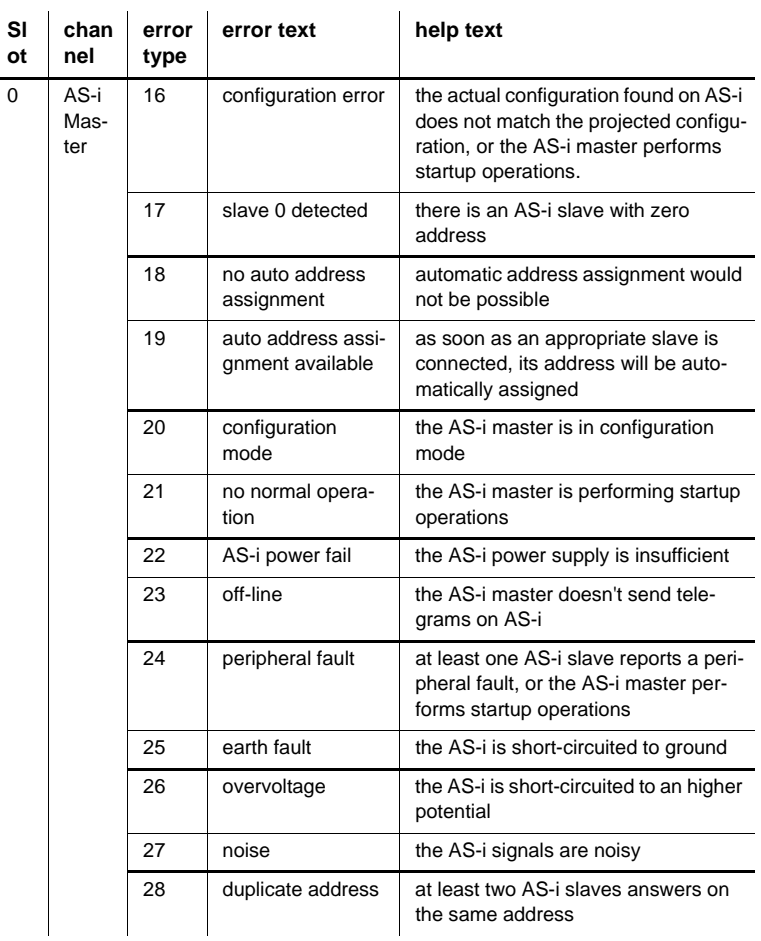

 *Tab. 10-18.*

#### **AS-i Master**

0: circuit 1 1: circuit 2

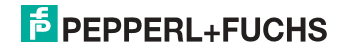

# **10.4.2 Manufacturer specific diagnostic**

# **AS-i flags**

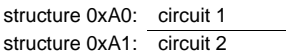

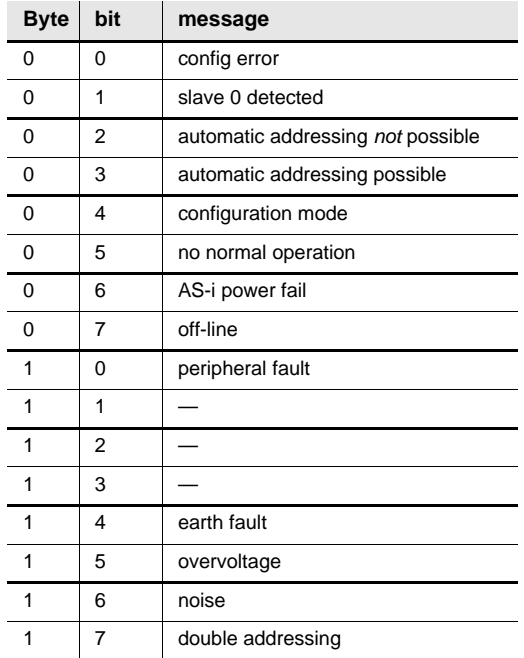

 *Tab. 10-19.*

# **List of configuration errors**

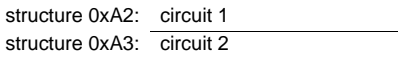

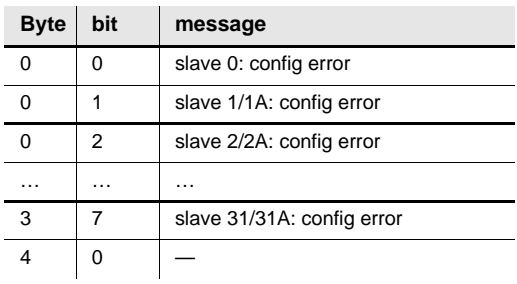

 *Tab. 10-20.*

31.1.2014

# **E** PEPPERL+FUCHS

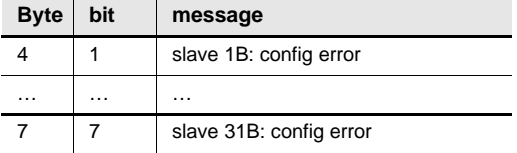

 *Tab. 10-20.*

# **List of peripheral faults**

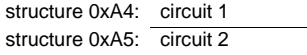

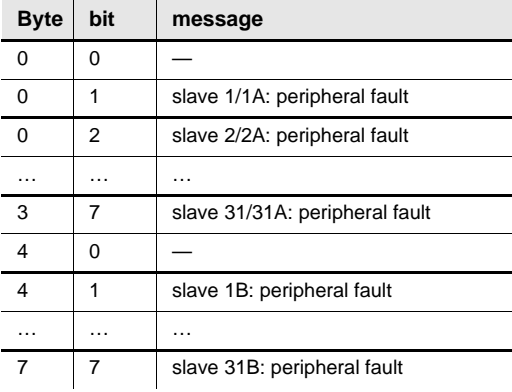

 *Tab. 10-21.*

# **Safety status (single- und A-slaves)**

 structure 0xA8: circuit 1 structure 0xA9: circuit 2

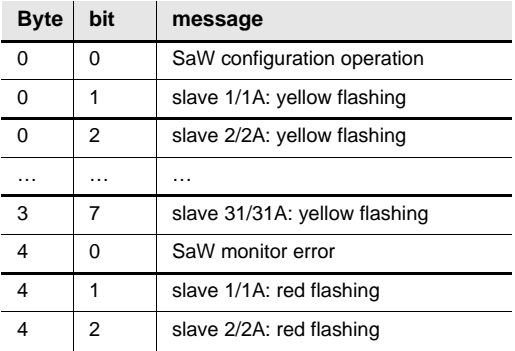

 *Tab. 10-22.*

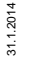

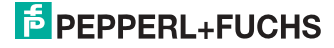

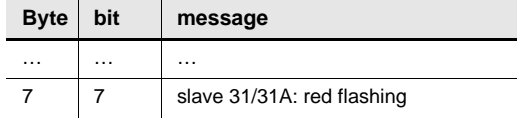

 *Tab. 10-22.*

# **Safety status (B-slaves)**

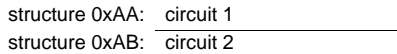

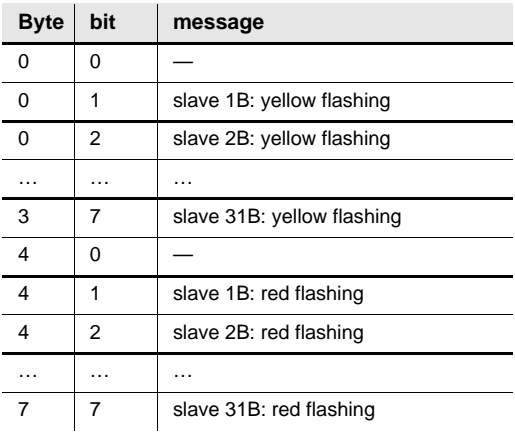

 *Tab. 10-23.*

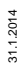

# **E** PEPPERL+FUCHS

# **10.5 Safety Control/Status**

In the fieldbus configuration the designator **Safety Control/Status** can be added as cyclical data. This is possible both for the integrated Safety Monitor and for 2nd generation Monitors.

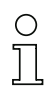

# *Information!*

*Generation III external Monitors allow a maximum of eight OSSDs to be sent.*

The state of the outputs and the message outputs is then inserted as a cyclical input datum.

#### **Inputs**

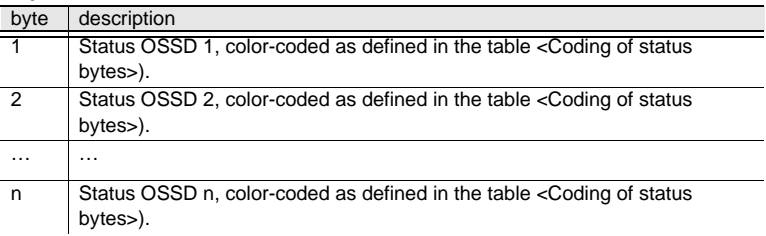

 *Tab. 10-24.*

#### **Coding of status bytes**

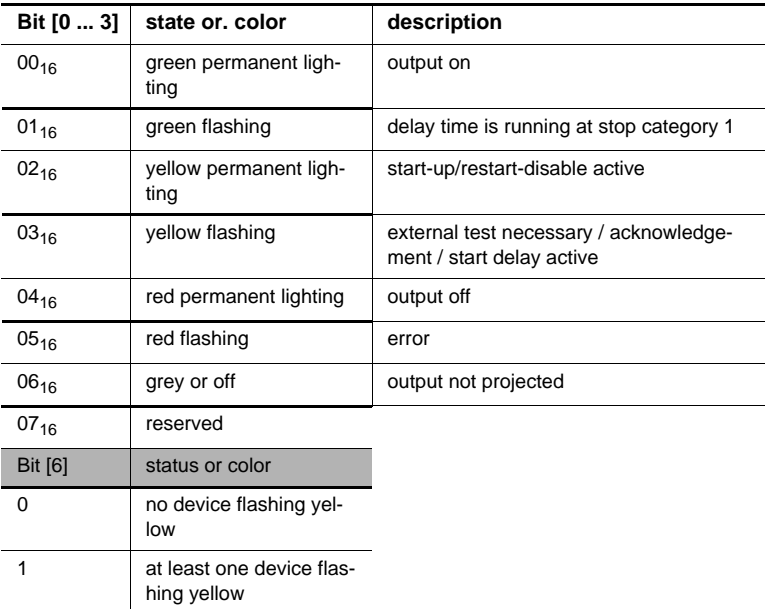

31.1.2014 31.1.2014

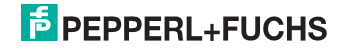

57

 *Tab. 10-25.*

#### **Coding of status bytes**

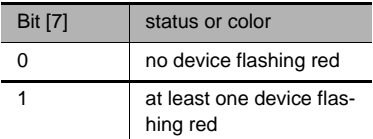

 *Tab. 10-25.*

The cyclical output identifier contains the 4 Safety Monitor bits 1.Y1, 1.Y2, 2.Y1 and 2.Y2. The monitoring element "Monitor input" and the start elements "Monitor Start-Monitor Input" and "Activation using Monitor Input" access these data. In contrast, the "Feedback circuit" element always accesses the EDM input.

#### **Outputs**

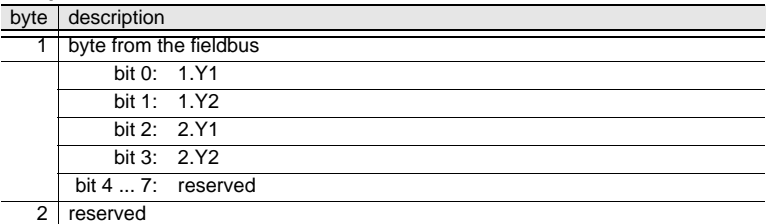

 *Tab. 10-26.*

The bits of the output bytes are ORed with the real and the homonymous hardware inputs of the device.

#### **Length description** 2 byte I 1 byte O Safety Ctrl/Status (2 OSSD) 4 byte I 1 byte O Safety Ctrl/Status (4 OSSD) 6 byte I 2 byte O Safety Ctrl/Status (6 OSSD) 8 byte I 2 byte O Safety Ctrl/Status (8 OSSD) 10 byte I 3 byte O Safety Ctrl/Status (10 OSSD) 12 byte I 3 byte O Safety Ctrl/Status (12 OSSD)

**Safety Control Status**

 *Tab. 10-27.*

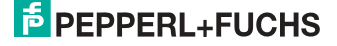

#### **Safety Control Status**

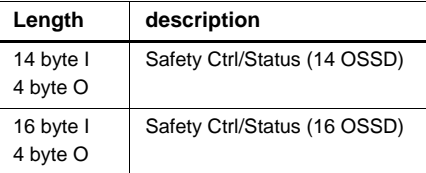

 *Tab. 10-27.*

#### **10.6 Device-specific parameters**

#### **AS-i Flags**

Specifies whether the AS-i flags are sent in the PROFINET diagnostic. Default: Transmission in the PROFINET diagnostic data.

# **Download Slave Parameters**

Based on this entry the parameter bits can be downloaded for each AS-i slave. These are then sent to the connected AS-i slave when the AS-i cycle is started. Sending of the set parameters bits can be disabled with this value.

Default: Sending of the AS-i parameter bits enabled.

#### **Failsafe Behaviour**

Setting the master response when an AS-i slave fails.

Clear all bits: Input data are set to  $0<sub>hex</sub>$  (standard)

Set all bits: Input data are set to  $F_{\text{hex}}$ .

Retain old value: Input data are left at the last valid value.

Default: Input data are set to  $0<sub>hex</sub>$ 

# **Freeze Diagnosis**

The diagnostic data are continuously updated during runtime. If this is not desired, this parameter can be used to disable continuous updating. Updating then takes place only when this is required by the PROFINET standard.

#### **Input Data Filter**

Filtering of the input data by the specified number of AS-i cycles. Default: No filtering of the input data.

# **Language**

Selection of the displayed language. Default: no change of the displayed language.

# **List of Configuration Errors**

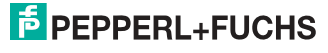

The AS-i PROFINET Gateway saves a list of all AS-i slaves which have triggered a present configuration error. This list can be sent with the PROFINET diagnostic data.

Default: Transmission in the PROFINET diagnostic data.

# **List of Peripheral Faults**

The AS-i PROFINET Gateway saves a list of all AS-i slaves which have triggered a peripheral errors. This list can be sent with the PROFINET diagnostic data.

Default: Transmission in the PROFINET diagnostic data.

#### **Safety Status**

Safety slaves whose device is in the red or yellow flashing state can be shown in the diagnostics.

Default: Display of device status enabled in diagnostics.

#### **Substitution values**

Setting the substitution of input data for safety-relevant AS-i slaves:

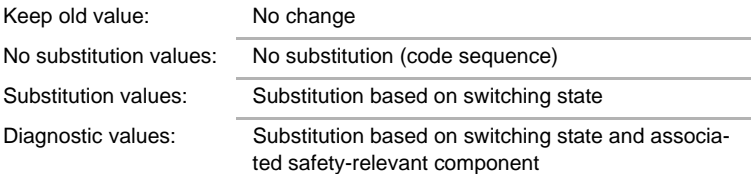

# ∩

# *Information!*

*For further codes indicated by the display, see section <Codes indicated by the display>.*

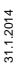

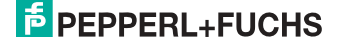

# **11. System startup using AS-i Control Tools**

The Windows based software AS-i Control Tools enables an easy and clear configuration of the AS-i network.

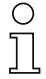

#### *Information!*

*AS-i Control Tools must be installed first!*

*This way, the device driver is copied into the previous designed folder in AS-i Control Tools and should be recognized automatically.*

- 1. Connect the device to the PC via its serial interface and the diagnostic interface.
- 2. Start AS-i Control Tools.
- 3. Select Master | New.

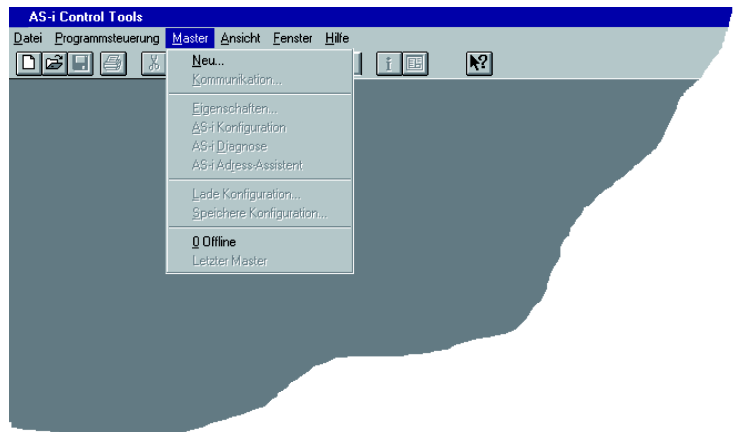

4. Choose RS232 diagnostic interface as the protocol.

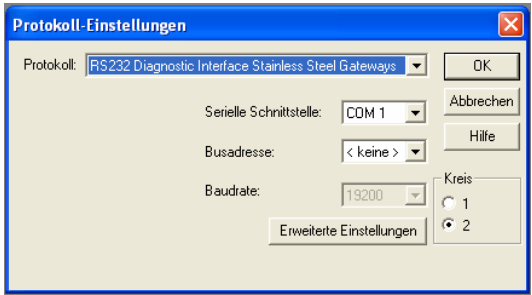

- 5. Select the appropriate settings (for example serial interface COM 2, station address <auto>).
- 6. Select Master | AS-i configuration.
- 7. The AS-i configuration editor will be started. All detected and configured ASi slaves are displayed in this window.

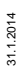

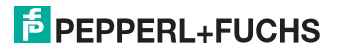

8. Click on a slave to open the dialog window 'slave configuration'.

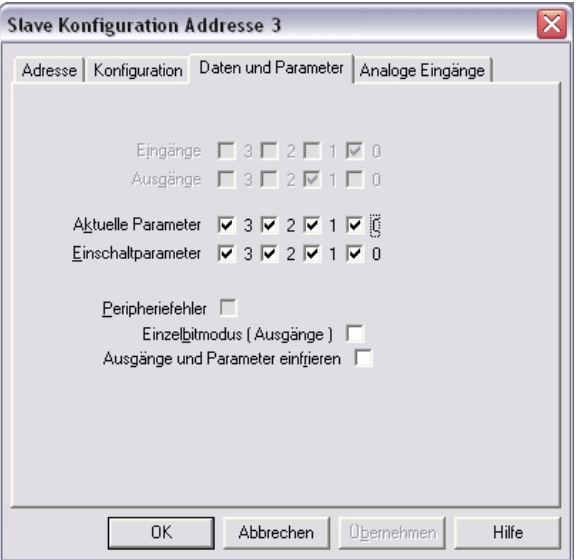

This window enables the user to edit a slave address and to set AS-i parameters or AS-i configuration data. Additionally, inputs and outputs can be tested.

9. Click the second button on the right side of the tool bar to get a graphical display of "AS-i Control Tools".

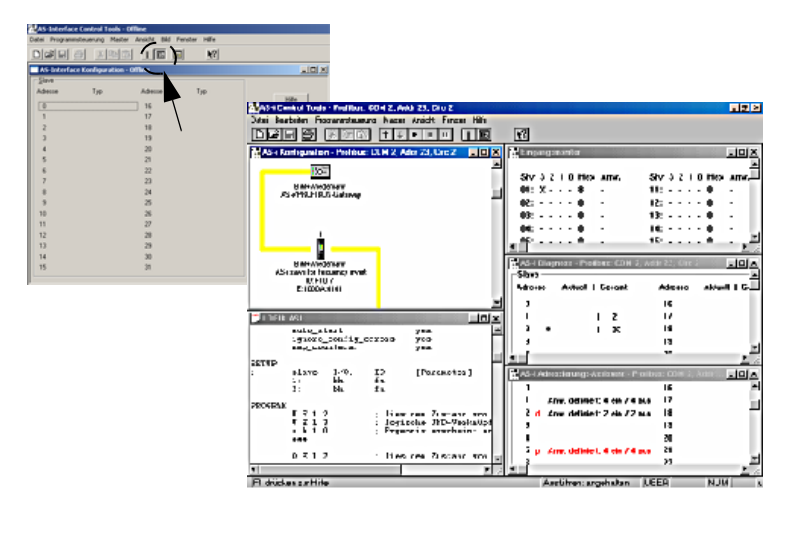

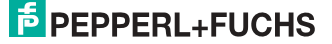

Configuring the AS-i network is easily accomplished by first connecting each AS-i slave separately to the AS-i line and setting its address, followed by pressing the button "Store configuration" to store the existing AS-i network in the AS-i master as configuration data.

Furthermore, an **AS-i Address Assistant** is available, allowing to perform an address change of a new AS-i slave to the desired address as soon as it is connected to the AS-i network. The desired AS-i configuration can be created offline ahead of time and can be stored to a file. When setting up the system the AS-i slaves are then simply connected, one at a time, to the AS-i network. Further descriptions to all additional features of this software can be obtained from the integrated help file.

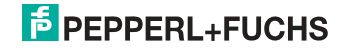

# **12. Codes indicated by the display**

In the basic state of the configuration mode, the addresses of all detected slaves are displayed in two-second intervals. A blank display indicates that the LDS (List of Detected Slaves) is empty, no slaves were detected.

In the basic state of the protected operating mode, the display is either blank or displays the address of a faulty assignment.

During manual address programming, the slave address display has a different meaning (see also chapter "Operating in advanced display mode").

All displayed numbers bigger than 31 which can not be interpreted as a slave address are status or error messages of the master. They have the following meanings:

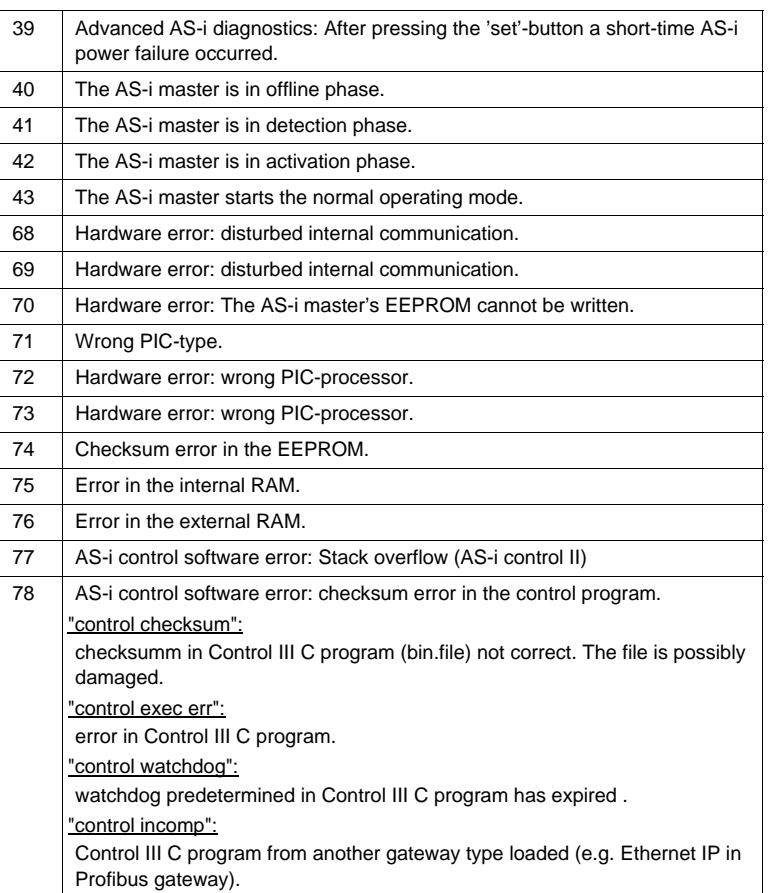

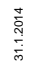

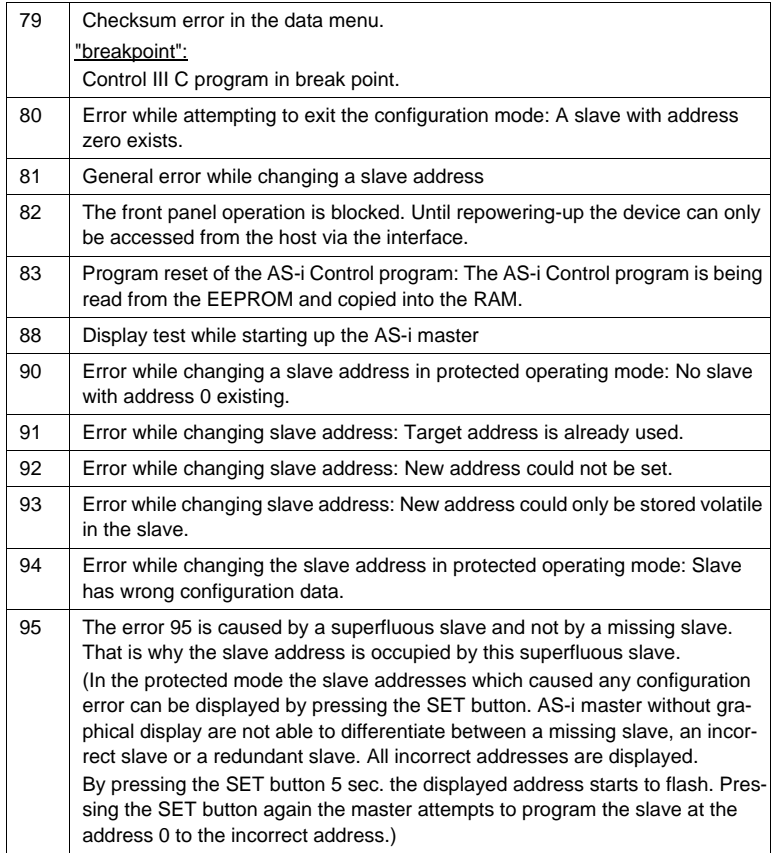

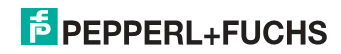

# **13. Glossary**

#### **A/B slave**

An AS-i slave with extended addressing. The address range of an A/B slave extends from 1A to 31A and 1B to 31B. As the master needs the fourth output data bit for switching between A and B address, A/B slaves only have three output data bits maximum.

# **Activation phase**

In the activation phase the detected slaves are activated by sending the parameter. This is indicated by a "42" on the Master's Display. This phase takes only 10 ms, tops, to short to be displayed.

#### **AS-i Power Fail**

Voltage drop on the AS-i line; If the voltage drops below a specific value, the master changes to the  $\Rightarrow$  Offline phase.

#### **Initiation phase**

After the initial data exchange with all AS-i slaves the master is looking for new slaves. For this purpose an inquiring call is sent to one AS-i address. If a reply is received, the master tries to read the  $\Rightarrow$  current configuration of the slave. Depending on the mode ( $\Rightarrow$  protected mode or  $\Rightarrow$  configuration mode) and on the current configuration, the detected slave will be activated.

After each data exchange with all AS-i slaves exactly one inquiring call is sent to one slave address. Hence, the AS-i cycle always includes one more telegram than the number of activated slaves  $(\Rightarrow$  LAS).

# **Autoprog flags**

Auto Address Enable; flag from the operating system to the AS-i Master.

With this flag, automatic addressing can be enabled or disabled. This flag is saved in non-volatile memory in the Master.

Auto Address Assign, Auto Address Possible; flag from the AS-i Master to the operating system.

Automatic programming is not disabled and no configuration error was found.

If a slave fails, it could be addressed automatically.

Auto Address Available, flag from the AS-i Master to the operating system. Exactly one AS-i slave is missing and the automatic single node replacement is not disabled.

If at this point a slave with the address 0 and the profile of the missing slave is connected, it automatically receives the address of the missing slave.

> 31.1.2014 31.1.201

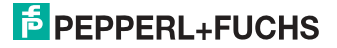

#### **I/O code**

The first digit of the slave profile, which indicates how many in- and outputs the slave has. A 4I/4O slave has for example a "7", and a slave with 4 digital inputs a "0".

#### **Detection phase**

In the detection phase, after the startup the master is scanning for AS-i slaves. The master remains in this phase until at least one slave was detected. If the master remains in the detection phase no slave was found. Most of the time, the reason for this is a wrong power supply or a wiring error.

The detection phase is indicated by code "41".

#### **Protected mode**

In protected operating mode only those slaves that are registered in the  $\Rightarrow$  LPS and whose current configuration matches the target configuration are activated.

Also see  $\Rightarrow$  configuration mode. This mode is intended for normal operation. since all AS-i protective measures are activated.

#### **ID code**

The ID code is set by the slave manufacturer and cannot be changed. The AS-i Association determines the ID codes which are assigned for a particular class of slaves. For example, all ⇒ *A/B slaves* have ID code "A".

#### **ID1 Code, extended ID1 code**

The ID1 code is set by the slave manufacturer. In contrast to the other codes, which determine the profile, it can be changed from the master or using an addressing device. The user should however only use this feature in exceptional circumstances, since otherwise *configuration errors* may occur.

In the case of A/B slaves, the MSB of the ID1 code is used for distinguishing between the A and the B address. Therefore, only the lowest 3 bits are relevant for these slaves.

Since this code was not introduced until AS-i Specification 2.1, it is also referred to as extended ID1 code.

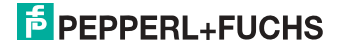

#### **ID2 Code, extended ID2 code**

The ID2 code is set by the slave manufacturer and cannot be changed. The AS-i Association determines the ID2 codes, which are assigned for a particular class of slaves. For example, all 2-channel 16 bit input slaves having an S-7-3 bit code use ID2 code "D". Since this code was not introduced until AS-i Specification 2.1, it is also referred to as extended ID2 code.

#### **Current configuration**

The configuration data of all slaves detected by the master. The configuration data of a slave, the  $\Rightarrow$  slave profile, consists of:

⇒ IO code, ⇒ ID code, ⇒ extended ID1code , ⇒ extended ID2 code.

#### **Current parameter**

The AS-i parameter that have most recently been sent to the AS-i slave, as opposed to  $\Rightarrow$  permanent parameters.

# **Configuration Error/Config Error**

An configuration error is displayed if the target and the current configuration of the connected slaves do not match. A configuration error could be due to the following:

Missing slave:A slave entered in the  $\Rightarrow$  LPS is not available

Wrong type of slave:The  $\Rightarrow$  slave profile of the connected slave does not comply with the configuration.

Unknown slave: A connected slave is not entered in the  $\Rightarrow$  LPS.

#### **LAS - List of Activated Slaves**

The master exchanges I/O data with the slaves entered in the LAS. In protected mode only the detected slaves ( $\Rightarrow$  LDS) that are expected by the master and are entered in the <sup>⇒</sup> LPS are activated. In configuration mode all slaves entered in the <sup>⇒</sup> LDS are activated.

# **LDS - List of Detected Slaves**

If the master was able to read the  $\Rightarrow$  slave profile, the slave is entered in the LDS.

# **LPF - List of Peripheral Faults**

The list of peripheral faults was introduced with specification 2.1. This list includes an entry for each slave that signals a  $\Rightarrow$  peripheral fault.

# **LPS - List of Projected Slaves**

The list of projected slaves includes all slaves expected by the master. When saving the current configuration all entries in the  $\Rightarrow$  LDS are stored in the LPS (except for a slave with address 0).

 31.1.2014 11.1.201

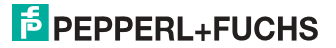

#### **Offline phase**

In the offline phase all input and output data is reset. This phase is entered after the startup of the master, after  $a \Rightarrow AS$ -i power fail, and during the transition from the  $\Rightarrow$  configuration mode to the  $\Rightarrow$  protected mode.

Furthermore, the master can actively be transfered into the offline phase by setting the offline flag.

During the offline phase, masters with a LED display show code "40".

#### **Peripheral fault**

A peripheral fault is indicated by a red flashing LED on the master and on the slave.

Depending on the slave type this indicates an overflow, an overload of the sensor's power supply, or another fault regarding the periphery of the slave.

#### **Permanent configuration**

The configuration data of all expected slaves stored in the master ( $\Rightarrow$  slave profile). If the  $\Rightarrow$  permanent configuration differs from the  $\Rightarrow$  actual configuration, a configuration error exists.

#### **Permanent parameter**

The parameters saved in the master and sent to the slave after startup of the master during the  $\Rightarrow$  activation phase.

#### **Configuration mode**

During the configuration mode the master exchanges data with all connected slaves, no matter which of the slaves were configured. Thus, in this mode it is possible to operate a system without the necessity to configure it before.

See also  $\Rightarrow$  protected mode.

#### **Single Slave**

A single slave can in contrast to  $a \Rightarrow A/B$  slave only be addressed from range 1 to 31; the fourth output data bit can be used. All slaves as defined by the older AS-i Specification 2.0 are single slaves.

There are however also single slaves as defined by Specification 2.1, for example the new 16 bit slaves.

#### **Slave profile**

Configuration data for a slave, consisting of:

⇒ *I/O configuration* and ⇒ *ID-Code*, as well as ⇒ *extended ID1-Code* and ⇒ *extended ID2-Code*.

The slave profile is used to distinguish between various slave classes. It is specified by the AS-i Association and set by the slave manufacturer.

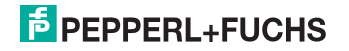

AS-i 2.0 slaves do not have extended ID1 and ID2 codes. A 2.1 or 3.0 AS-interface master enters in this case an "F" for each of the extended ID1 and ID2 codes.

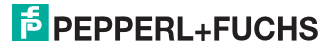

# **14. Reference List**

# **14.1 Manual: "AS-i 3.0 Command Interface"**

This Manual contains a detailed description of the AS-i 3.0 Command Interface.

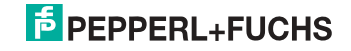

# **FACTORY AUTOMATION -**SENSING YOUR NEEDS

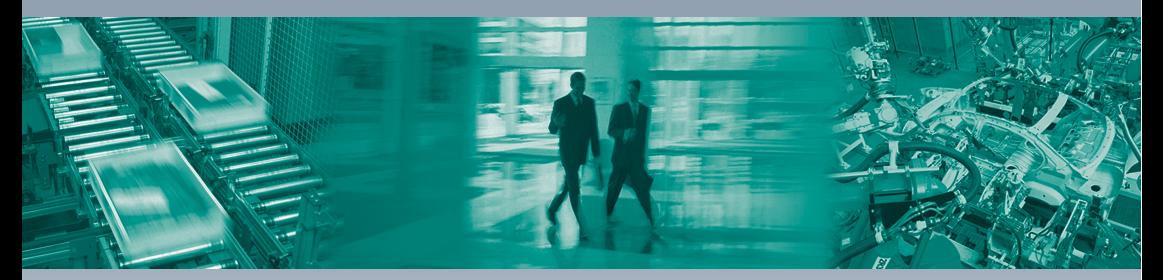

**Worldwide Headquarters** Pepperl+Fuchs GmbH 68307 Mannheim · Germany Tel. +49 621 776-0 E-mail: info@de.pepperl-fuchs.com

#### **USA Headquarters**

Pepperl+Fuchs Inc. Twinsburg, Ohio 44087 · USA Tel. +1330 4253555 E-mail: sales@us.pepperl-fuchs.com

#### Asia Pacific Headquarters

Pepperl+Fuchs Pte Ltd. Company Registration No. 199003130E Singapore 139942 Tel. +65 67799091 E-mail: sales@sg.pepperl-fuchs.com

# www.pepperl-fuchs.com

Subject to modifications Copyright PEPPERL+FUCHS · Printed in Germany  $\mathbb{L}$ 

 $\Box$ 

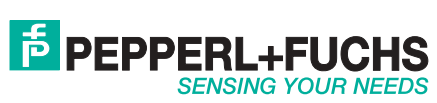

٦

 $\Box$